## **Freie Universität Berlin**

Bachelorarbeit am Institut für Informatik der Freien Universität Berlin Arbeitsgruppe Software Engineering

# Entwurf und Implementierung von Tesktripten zum Einsatz in Last- und Performancetests

Patrick Hjort Matrikelnummer: 4679606 [patrick.hjort@fu-berlin.de](mailto:patrick.hjort@fu-berlin.de)

Betreuer/in: Prof. Dr. Lutz Prechelt Eingereicht bei: Prof. Dr. Lutz Prechelt Zweitgutachter/in: Prof. Dr. Matthias Wählisch

Berlin, 31. Januar 2023

#### **Zusammenfassung**

Die E-Akte Bund ist ein einheitliches Dokumentenmanagementsystem das durch die gesamte Bundesverwaltung genutzt werden soll. Sie wird als einheitliches E-Akte-System für die Bundesverwaltung beim ITZBund installiert, konfiguriert und betrieben. Diese Arbeit beschäftigt sich mit der Entwicklung automatisierter Testskripte zur Nutzung in Last- und Performancetests der E-Akte Bund. Dabei wird der Entwicklungsprozess von der Anforderungserhebung, über die Konzeption einer Testsuite bis zu deren Implementierung als durchführbares Automationsskript aufgezeigt.

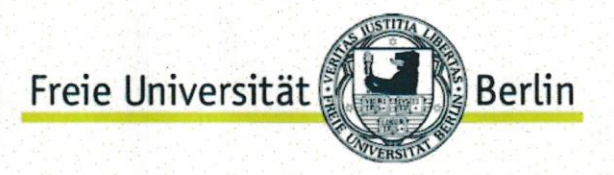

### Fachbereich Mathematik, Informatik und Physik

### **SELBSTSTÄNDIGKEITSERKLÄRUNG**

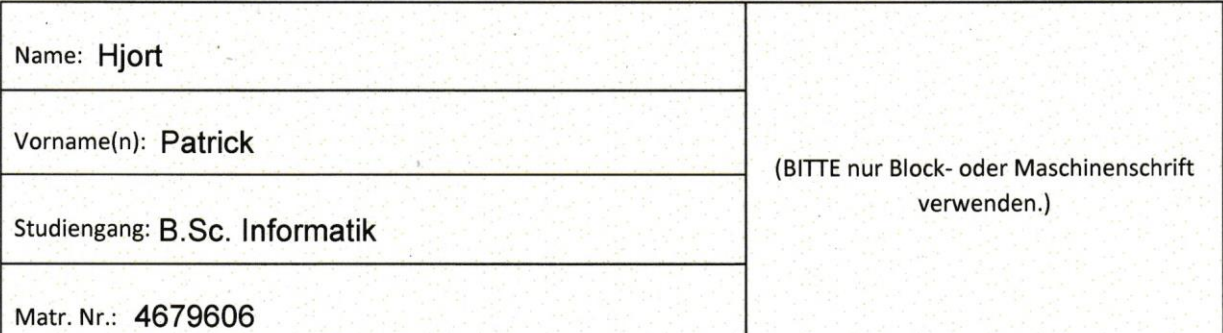

Ich erkläre vorliegende gegenüber der Freien Universität Berlin, dass ich die Bachelorarbeit selbstständig und ohne Benutzung anderer als der angegebenen Quellen und Hilfsmittel angefertigt habe.

Die vorliegende Arbeit ist frei von Plagiaten. Alle Ausführungen, die wörtlich oder inhaltlich aus anderen Schriften entnommen sind, habe ich als solche kenntlich gemacht.

Diese Arbeit wurde in gleicher oder ähnlicher Form noch bei keiner anderen Universität als Prüfungsleistung eingereicht.

Datum: 31.01.2023

Unterschrift:

## **Inhaltsverzeichnis**

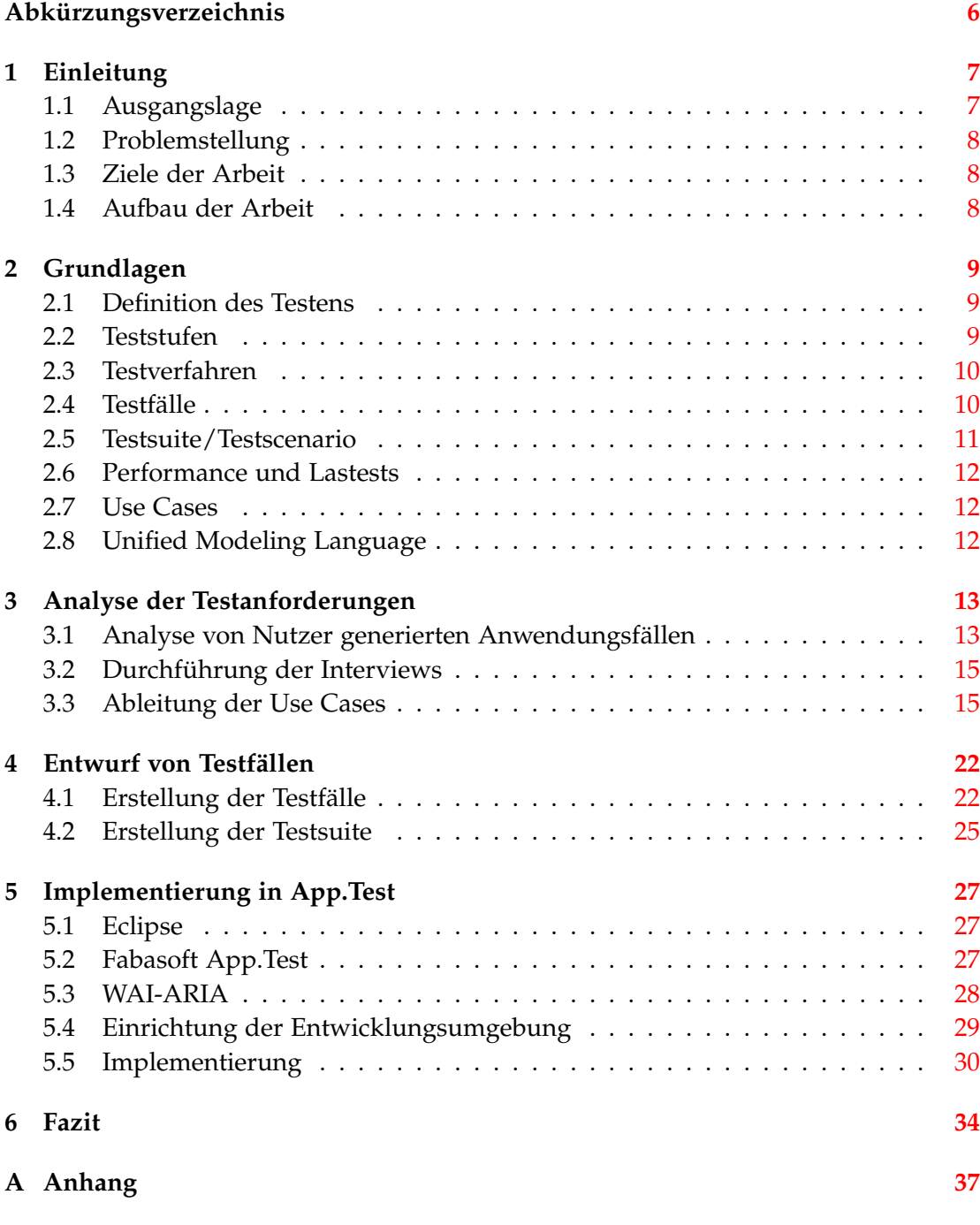

## **Abbildungsverzeichnis**

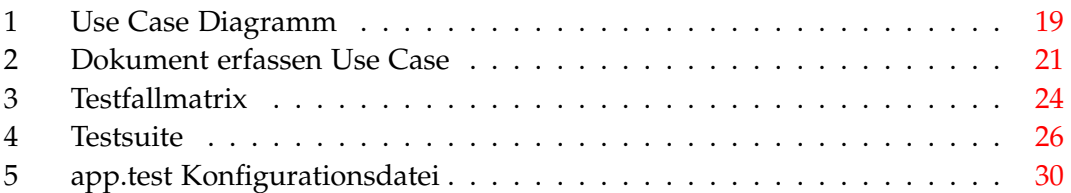

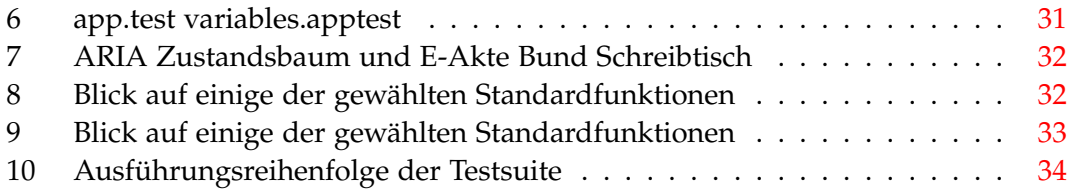

## <span id="page-5-0"></span>**Abkürzungsverzeichnis**

**ISTQB** International Software Testing Qualifications Board

**IAB** Informeller Arbeitsbereich

**UML** Unified Modeling Language

### <span id="page-6-0"></span>**1 Einleitung**

Dieses Kapitel gibt zunächst einen Einblick in die Problematik, der sich diese Bachelorarbeit widmet. Anschließend wird kurz vorgestellt, was im Rahmen dieser Arbeit erreicht werden soll und wie sie strukturiert ist.

#### <span id="page-6-1"></span>**1.1 Ausgangslage**

Das Informationstechnikzentrum Bund[\[1\]](#page-35-0) ist der zentrale IT-Dienstleister für die deutsche Bundesverwaltung. Eine erste Ressortumfrage im Jahr 2013 ergab, dass ein großer Teil (70%) der Bundesbehörden noch keine elektronische Aktenführung betreibt. Im selben Jahr wurde das E-Government-Gesetz (E-Government-Gesetz - EGovG) zur Förderung der elektronischen Verwaltungsarbeit in den Bundesbehörden verabschiedet. Nach dem § 6 EGovG[\[2\]](#page-35-1) sollen die Behörden des Bundes ihre Akten ab dem 1.1.2020 elektronisch führen. Das ITZBund als zentraler IT-Dienstleister wurde vom Bundesministerium des Innern beauftragt, die Einrichtung der E-Akte Bund[\[3\]](#page-35-2) als standardisiertem Basis- und Querschnittsdienst mit zentralem Betrieb durch das ITZ-Bund umzusetzen. Insgesamt sollen in den Jahren bis 2024 ca. 100 Mandanten mit mehr als 150.000 Mitarbeiterinnen und Mitarbeitern sukzessive an die E-Akte Bund angeschlossen sowie nicht mehr wirtschaftliche Alt-E-Akte-Systeme migriert werden. Ende 2025 sollen in den zentralen IT-Dienstleistern für gleiche Funktionalitäten jeweils nur noch maximal zwei Basisdienste bzw. zwei Querschnittsdienste laufen. Die E-Akte Bund basiert auf dem Standardprodukt eGov-Suite[\[4\]](#page-35-3) der Firma Fabasoft Deutschland GmbH. Sie wird als einheitliches E-Akte-System für die Bundesverwaltung beim ITZBund installiert, konfiguriert und betrieben. Die elektronische Aktenführung in einem einheitlichen Dokumentenmanagementsystem ermöglicht die digitale Verwaltung durch schnelles, ortsunabhängiges, kontinuierliches Zugreifen auf Informationen und Dokumente. Konkret ergeben sich zahlreiche Vorteile wie:

- Bearbeitung ohne Medienbrüche
- Leichter Zugang zu Informationen und Vorgängen
- Verfügbarkeit von Schriftgut jederzeit und ortsunabhängig
- Verkürzung von Bearbeitungs- und Durchlaufzeiten
- Schnelles Auffinden bearbeitungsrelevanter Informationen
- Ortsunabhängiger, kontinuierlicher Zugriff auf Informationen
- Automatische Nachweisführung (Revisionssicherheit)
- Vereinfachter Austausch von Informationen und Dokumenten
- Wegfall von Papierfluten

Die E-Akte Bund wird auf der Betriebsplattform Bundescloud betrieben. Sie ist hier die erste große Applikation, die die gesamte Bundesverwaltung adressiert. Für jede Behörde werden standardmäßig vier Umgebungen bereitgestellt: Testsystem, Schulungssystem, Integrationssystem, Produktivsystem. Das ITZBund begleitet dabei als zentraler Dienstleister die Bundesbehörden bei der technischen Einführung der E-Akte Bund. 248 Systeme an 48 Mandaten konnten bereits erfolgreich ausgeliefert werden, wobei zusätzlich jährlich der Release und die Verteilung einer verbesserten Version des Produktes E-Akte Bund umgesetzt werden. Um die Qualität der Releases und den reibungslosen Ablauf der Auslieferung zu gewährleisten, werden bei den Abnahmetests der E-Akte Bund durch das ITZBund Bund hohe Standards gesetzt.

### <span id="page-7-0"></span>**1.2 Problemstellung**

Für den Produktivbetrieb von Applikationen aus der Bundescloud gibt es bisher keine Erfahrungen. Daher ist es wichtig zu gewährleisten, dass Systeme unabhängig von Dauer und Nutzungslast vereinbarungsgemäß arbeiten. Um dies im Voraus zu prognostizieren wurden Last- und Performancetests eingeplant. Bisher wurden für die Betriebsplattform Bundescloud routinemäßig keine Last- und Performancetests der E-Akte Bund durchgeführt. Zukünftig sollen diese in Kooperation mit dem Hersteller der E-Akte Bund, Fabasoft, durchgeführt werden. Die notwendigen Systeme befinden sich derzeit bei Fabasoft in der Erstellung.

Um die Relevanz der Ergebnisse von Lasttests zu gewährleisten, werden Testkripte benötigt, welche einen realitätsnahen Betrieb der Anwendung abbilden. Die Herausforderungen bestehen darin, realistische Anwendungsfälle in Kombination mit dem perspektivischen Nutzungsverhalten und den Entwicklungsmöglichkeiten hinsichtlich der Architektur und der Infrastruktur der Betriebsplattform Bundescloud zu simulieren.

### <span id="page-7-1"></span>**1.3 Ziele der Arbeit**

Ziele dieser Arbeit sind es zunächst zu klären, wie der aktuelle State of the art der Testerstellung aussieht und welche Anforderungen von den zu erstellenden Testskripten abgedeckt werden sollen. Anschließend werden aus den ermittelten Anforderungen Testfälle abgeleitet, welche in einer für das zu testende Zielsystem geeigneten Testsuite zusammengefasst werden. Wenn dies geschehen ist, soll diese Testsuite als lauffähiges Testskript in Fabasoft app.test, dem hauseigenen Tool zur Testautomatisierung, implementiert und bereitgestellt werden. Dabei gilt zu beachten, dass die Testskripte zukünftig mit geringem Anpassungsaufwand für unterschiedliche Versionen der E-Akte Bund, als der im Rahmen dieser Arbeit zugrunde liegenden, anwendbar sind.

### <span id="page-7-2"></span>**1.4 Aufbau der Arbeit**

Im folgenden Kapitel werden die wichtigsten Begriffe definiert und alle Grundlagen erklärt, die für das Verständnis der restlichen Arbeit erforderlich sind. Im dritten Kapitel sollen die Anforderungen an die durchzuführenden Testfälle geklärt werden, ehe diese in Kapitel vier definiert und zu einer Testsuite zusammengefasst werden. Das folgende Kapitel enthält den Entwurf sowie Besonderheiten und Schwierigkeiten der Implementierung der Testskripte. Abschließend wird ein Fazit gezogen, indem das im Rahmen dieser Arbeit tatsächlich Erreichte mit dem Vorgenommenen verglichen wird.

## <span id="page-8-0"></span>**2 Grundlagen**

Dieses Kapitel soll nun dazu dienen, wichtige Begriffe zum Verständnis der Arbeit zu erläutern und einige Grundlagen des Testens zu beleuchten.

### <span id="page-8-1"></span>**2.1 Definition des Testens**

Das International Software Testing Qualifications Board, kurz ISTQB<sup>[1](#page-8-3)</sup>, definiert Testen als "*den Prozess, der aus allen statischen und dynamischen Lebenszyklusaktivitäten besteht, die sich mit der Planung, Vorbereitung und Bewertung einer Komponente oder eines Systems und zugehörigen Arbeitsergebnissen befassen, um festzustellen, ob sie festgelegte Anforderungen erfüllen, für den Zweck geeignet sind sowie um etwaige Fehlerzustände zu finden.*"[\[5\]](#page-35-4) In "The art of software testing" definiert Myers[\[6\]](#page-35-5) Testen als: Den Prozess ein Programm auszuführen, mit der Absicht Fehler aufzudecken. Er legt den Fokus damit deutlich auf den letzteren Teil der ISTQB-Definition. Er widerspricht den unter Programmierern häufigen Annahmen, das Testen sei dazu da zu zeigen, dass keine Fehler existieren, oder Vertrauen herzustellen, dass ein Programm seine beabsichtigte Funktion korrekt erfüllt. Ziel des Testens sei viel mehr aktiv die Qualität, oder Zuverlässigkeit eines Programmes zu erhöhen. Deshalb sollte ein Programm nicht mit der Intention getestet werden zu zeigen, dass es funktioniert, sondern, dass es Fehler beinhaltet.

### <span id="page-8-2"></span>**2.2 Teststufen**

Je nach Entwicklungsstand eines Systems werden unterschiedliche Teststufen durchlaufen, deren Inhalt sich an der jeweiligen Entwicklungsstufe des Projekts orientiert. Im Folgenden sind kurz die klassischen Teststufen anhand ihre Definition gemäß ISTQB[\[5\]](#page-35-4) erläutert.

- Integrationstest Testen mit dem Ziel, Fehlerzustände in den Schnittstellen und im Zusammenspiel zwischen integrierten Komponenten aufzudecken.
- Komponententenintegratiosntest Testen wird durchgeführt mit dem Ziel, Fehlerzustände in den Schnittstellen und dem Zusammenwirken der integrierten Komponenten aufzudecken.
- Komponententest Testen einzelner Hardware- oder Softwarekomponenten.
- Systemintegrationstest Testen der Verbindung und Interaktion von Systemen.
- Systemtest

Testen eines integrierten Systems, um sicherzustellen, dass es spezifizierte Anforderungen erfüllt. Dies ist der Bereich, in dem sich die Aufgabenstellung dieser Arbeit bewegen wird.

<span id="page-8-3"></span><sup>&</sup>lt;sup>1</sup>International Software Testing Qualifications Board

### <span id="page-9-0"></span>**2.3 Testverfahren**

Das gewählte Testverfahren bestimmt die gewählte Vorgehensweise zum Definieren von Testbedingungen, Entwerfen von Testfällen und Spezifizieren von Testdaten.[\[5\]](#page-35-4) Dabei wird zwischen statischen und dynamischen Testverfahren unterschieden. Während dynamische Testverfahren die Ausführung des Testgegenstands beinhalten, werden bei statischen Verfahren Arbeitsergebnisse ohne Ausführung von Code getestet. In der Softwareentwicklung werden meist dynamische Testverfahren angewandt, welche wie folgt unterteilt werden können[\[5\]](#page-35-4).

• Black-Box Test

Ein Testverfahren, das auf einer Analyse der Spezifikation einer Komponente oder eines Systems basiert. Die innere Struktur des Programms wird dabei nicht betrachtet.

- White-Box Test Ein Testverfahren, das auf einer Analyse der Spezifikation einer Komponente oder eines Systems basiert.
- Erfahrungsbasierter Test Testen, das auf der Erfahrung, dem Wissen und der Intuition des Testers basiert.

### <span id="page-9-1"></span>**2.4 Testfälle**

Eine Menge von Vorbedingungen, Eingaben, Aktionen (falls anwendbar), erwarteten Ergebnissen und Nachbedingungen, welche auf Basis von Testbedingungen entwickelt wurden.[\[5\]](#page-35-4)

#### **Was sind gute Testfälle?**

Nach Kaner[\[7\]](#page-35-6) gibt es diverse Kriterien zur Bewertung von Testfällen:

• Mächtig

Der am besten geeignete Testfall, einen existierenden Fehler zu finden, hat die höchste Mächtigkeit in Bezug auf das Erkennen eines bestimmten Fehlers.

- Signifikante Resultate liefernd Ein Problem ist signifikant, wenn ein Stakeholder sich bei ausbleibender Beseitigung beschweren würde.
- Glaubwürdig

Ein Testfall ist glaubwürdig, wenn er aus Sicht des Programmierers oder Stakeholders als ein realistisches Set von Eingaben betrachtet wird. Wenn einige, oder alle Stakeholder übereinstimmen, dass es sich um einen realistischen Testfall handelt, ist dieser glaubwürdig.

• Repräsentativ

Eine Menge von Tests kann dazu designed werden, möglichst glaubwürdig zu sein, wenn sie so angelegt wird, dass sie tatsächliche Nutzungswahrscheinlichkeiten abbildet. Häufiger vorkommende Cluster von Aktivitäten sollten eher, beziehungsweise durch tiefgreifendere Testfälle, abgebildet werden.

• Leicht zu evaluieren

Der Tester sollte dazu in der Lage sein, schnell und leicht bestimmen zu können, ob ein Programm den Test bestanden hat oder nicht. Es ist nicht ausreichend, dass es lediglich möglich ist, den Ausgang des Tests zu bestimmen, denn je länger und komplizierter die Auswertung des Tests ausfällt, desto größer wird die Wahrscheinlichkeit, dass Fehler übersehen werden.

• Brauchbar für Troubleshooting

z. B. Großvolumig automatisierte Tests werden häufig einen Crash des getesteten Systems verursachen, ohne Informationen zu liefern, unter welchen exakten Konditionen die zugrunde liegenden Fehler reproduziert werden können. Tests, die schlecht wiederholbar sind, sind schlecht zum Troubleshooting geeignet.

• Informativ

Ein informativer Test verringert die Unsicherheit unabhängig davon, ob ein Programm ihn erfolgreich besteht oder nicht. Beispielsweise wird von einem Test, welcher in der Vergangenheit stets erfolgreich war, erwartet erneut erfolgreich zu sein. Somit liefert sein Erfolg keinen weiteren Erkenntnisgewinn. Erstellen wir Äquivalenzklassen von Tests und stellen fest, dass sich mehrere Tests derart ähnlich sind, dass sie redundant sind, so liefert die Ausführung weitere Tests der Äquivalenzklasse keinen neuen Informationen. Es gilt also den erwarteten Wert an durch den Test erhaltenen Informationen mit den Kosten, den Test zu designen und durchzuführen, abzuwägen.

• Angemessen komplex

Ein komplexer Test beinhaltet viele Funktionen, Variablen oder andere Attribute der zu testenden Software. Hohe Komplexität ist hinderlich, wenn ein Programm großen Änderungen unterworfen ist, oder viele Funktionen gleichzeitig getestet werden sollen. Ein komplexer Test kann in so einem Fall schnell fehlschlagen, da ein einzelner blockierender Fehler den ganzen Test abbricht. Deshalb bietet sich in frühen Testphasen an, simplere Test durchzuführen. Sobald ein Programm eine höhere Stabilität erreicht hat, werden komplexere Tests wünschenswerter.

#### <span id="page-10-0"></span>**2.5 Testsuite/Testscenario**

Eine Menge von Testskripten oder Testabläufen, die in einem bestimmten Testlauf ausgeführt werden sollen.[\[5\]](#page-35-4)

### <span id="page-11-0"></span>**2.6 Performance und Lastests**

Das ISTQB[\[5\]](#page-35-4) beschreibt Performanz als den Grad, zu dem eine Komponente oder ein System Zeit, Ressourcen und Kapazität verbraucht, während sie/es seine vorgesehenen Funktionen ausführt.

Ein Performance-Test dient daher zur Bestimmung der Performanz einer Komponente oder eines Systems.

Ein Lasttest stellt eine Art des Performanztests dar, die das Verhalten einer Komponente oder eines Systems unter wechselnder Last bewertet, üblicherweise zwischen zu erwartender, niedriger, typischer sowie Spitzenlast.[\[5\]](#page-35-4)

### <span id="page-11-1"></span>**2.7 Use Cases**

Use Cases sind eine, Mitte der 90er Jahre in der Softwareentwicklung populär gewordene Technik zur Untersuchung von funktionellen Anforderungen eines Produkts. Welche Beteiligten des Entwicklungsteams: Entwickler, Tester, oder auch Analysten, für die Formulierung von Use Cases zuständig ist, wurde bisher nicht standardisiert. Unabhängig vom Urheber der Use Cases sind diese für Tester ein praktisches Tool zum Entwurf funktionaler Testfälle. Nach Everett[\[8\]](#page-35-7) besteht ein üblicher Use Case aus den Akteuren: jenen Rollen, mit denen ein Nutzer mit dem System interagiert, Standard-Pfaden: welche die Schritte beschreiben, die ein Akteur zur erfolgreichen Durchführung eines bestimmten Use Case durchführen muss, z.B. die nötigen Schritte, um einen Log-In in einem Onlineshop durchzuführen, und Alternativen-Pfaden: welche zu Abweichung vom gewünschten Endzustand führende, vom Standard-Pfad divergierende, Pfade darstellten, wie die Eingabe eines falschen Passworts im Fall des Log-In im Onlineshop. Dokumentiert man einen Use Case mit diesen Daten, erhält man eine high-level Beschreibung der Schrittsequenz, die ein Nutzer ausführen muss, um ein bestimmtes Ziel zu erreichen. Aus den durch Use Cases beschriebenen Schrittsequenzen lassen sich dann leicht entsprechende Testfälle ableiten, wobei jeder Pfad eines Use Cases einem separaten Testfall entspricht.

Man kann die Menge der Use Cases eines Systems in einem UML<sup>[2](#page-11-3)</sup>-Diagramm darstellen, um einen besseren Überblick auf das zu entwickelnde System zu gewinnen. Die so dargestellten Relationen zwischen Akteuren und Use Cases bilden einer Art Blaupause des Systems.

### <span id="page-11-2"></span>**2.8 Unified Modeling Language**

Die durch die Object Management Group (OMG) entwickelte Unified Modeling Language (UML)[\[9\]](#page-35-8) ist aus einem integrierten Set von Diagrammen bestehende standardisierte Modellierungssprache. Sie dient dazu System- und Softwareentwicklern ein Tool zu geben, um die Visualisierung, Spezifizierung, Konstruktion und Dokumentation der Bestandteile eines Softwaresystems zu vereinfachen. Sie hilft beispielsweise potenzielle Designs leichter zu untersuchen, die Architektur eines Systems zu validieren oder die Kommunikation über die Struktur eines Systems zu vereinfachen. Die UML repräsentiert dabei eine Sammlung bewiesener best practices bei der Mo-

<span id="page-11-3"></span><sup>2</sup>Unified Modeling Language

dellierung großer und komplexer Systeme und ist ein wichtiger Bestandteil der Softwareentwicklung speziell im objektorientieren Bereich geworden. Sie nutzt hauptsächlich grafische Notationen um den Aufbau von Softwareprojekten zu beschreiben und bietet dabei ein Set aus 13 unterschiedlichen Diagrammtypen, die zur Modellierung eines Systems aus den unterschiedlichen Sichtweisen verschiedener Rollen des Entwicklungsteams dienen. Sie lassen sich grob in strukturelle Diagramme, zur Beschreibung der statischen Struktur eines Systems und seiner Bestandteile auf diversen Abstraktionsstufen und Implementierungsebenen, und Verhaltensdiagramme, welche das dynamische Verhalten der Objekte eines Systems beschreiben, unterteilen. Zu letzter Kategorie zählen die im Rahmen dieser Arbeit betrachteten Use Case Diagramme.

### <span id="page-12-0"></span>**3 Analyse der Testanforderungen**

Dieses Kapitel soll der Analyse der Anforderungen an die zu erstellenden Testfälle dienen, um zu bestimmen, welche Funktionalitäten im Rahmen der durchzuführenden Test abgedeckt werden sollen. Dabei wird das Verhalten der E-Akte Bund Nutzer mittels Interviews analysiert, um eine Grundlage zur Erstellung von betriebsnahen Use Cases zu erhalten.

#### <span id="page-12-1"></span>**3.1 Analyse von Nutzer generierten Anwendungsfällen**

Zunächst stellte sich die Frage nach dem geeigneten Format zur Befragung der E-Akte Bund Nutzer. Mit dem Ziel die Arbeitsprozesse der Anwender möglichst genau nachzuvollziehen, wurde die Idee eines an die breite Masse der Anwender gestellten Fragebogens früh verworfen. Zum einen erschien die Formulierung von geschlossenen Fragen zum Identifizieren von Arbeitsprozessen eher ungeeignet und die Analyse eines großen Sets von Antworten für offene Fragen als zu komplex. Zudem könnten bei von Anwendern ausgefüllten Fragebögen Lücken bei der Nennung von Arbeitsschritten oder z.B. auszufüllenden Metadaten auftreten.

Die Wahl fiel daher auf ein offenes, beziehungsweise problemzentriertes Interview mit einem kleinen Anwenderkreis, bei dem die Möglichkeit bestand, sich Arbeitsprozesse Schritt für Schritt beschreiben zu lassen und direkte Nachfragen an die Anwender zu stellen.

Der auf dieser Basis erstellte Interviewleitfaden zur Durchführung der Interviews sieht dann wie folgt aus:

### **Interviewleitfaden, problemzentriertes Interview**

• Forschungsfrage

Wie stellt sich die Nutzung der E-Akte im alltäglichen Betrieb dar? Datenabasis zum Erstellen von betriebsnahen Testfällen.

- Zeitrahmen ca. 30 Minuten
- Einstieg
	- **–** Begrüßung und Dank für die Zeit
	- **–** Kurzer Umriss des Themas
	- **–** Kurze Beschreibung des Interviewverlaufs und der ungefähren Dauer
	- **–** Mitschneiden? Datenschutzinfo
- Einstiegsfragen
	- **–** Was sind Ihre Aufgaben beim ITZBund (anonym) und welche Rolle (Mitarbeiter/Registrator/Fachadministrator/Leiter) übernehmen Sie bei Ihrer Arbeit mit der E-Akte?
- Schlüsselfragen
	- **– Frage 1:** Welche Arbeitsprozesse führen Sie in Ihrer Funktion als Mitarbeiter/Registrator/Fachadministrator/Leiter besonders häufig aus? Rückfragen: Können Sie den Ablauf dieses Prozesses bitte beschreiben?
	- **– Frage 2:** Welchen Prozessen würden Sie eine besonders hohe Priorität einräumen? Bzw. bei welchen Prozessen würde eine Fehlfunktion Ihre Arbeitsfähigkeit in hohem Maße einschränken? Rückfragen: Können Sie den Ablauf dieses Prozesses bitte beschreiben?
	- **– Frage 3:** Gibt es Prozesse, welche Sie als zeitkritisch einstufen, deren Abarbeitung sehr akut erfolgen muss, sodass verlängerte Ladezeiten für Sie ein Risiko darstellen?
		- Rückfragen: Können Sie den Ablauf dieses Prozesses bitte beschreiben?
- Rückblick
	- **–** Eventuell anfallende weitere Rückfragen
	- **–** Erneuter Dank für die Zeit
- Ausblick
	- **–** Information über Auswertung der Ergebnisse
	- **–** Verabschiedung

#### <span id="page-14-0"></span>**3.2 Durchführung der Interviews**

Ein Wunsch zu Beginn dieser Bachelorarbeit war bei der Ermittlung der Anwendungsfälle auf Erfahrungen von E-Akte Bund Nutzern aus den Kundenbehörden des ITZBund zurückzugreifen. Leider wurde dies aufgrund der zeitlichen Limitationen im Rahmen dieser Arbeit nicht möglich, da Anbahnung, Durchführung und Auswertung der Interviews mit externen Nutzern den zeitlichen Rahmen zu sprengen drohten und es sich schwieriger als erwartet darstellte, gezielten Kontakt zu externen Nutzern der verschiedenen in der E-Akte vorhandenen Rollen herzustellen. Aus diesem Grund beschränkte sich der Kreis der Interviewpartner auf E-Akte Nutzer aus dem ITZBund internen Betrieb. In diesem Rahmen konnten dann je zwei Interviews mit Nutzern der Rollen Leitung, Registratur und Fachadministration, sowie vier Nutzern der Rolle Mitarbeiter geführt werden, wobei aus den Interviews mit Nutzern der übergeordneten Rollen auch zusätzliche Informationen zu Anwendungsfällen im Rahmen der Mitarbeiter-Rolle gezogen werden konnten.

Bei der Durchführung der Interviews wurde zum Einstieg in das Gespräch stets zunächst die Nutzung der informellen Anrede geklärt, wodurch in jedem der Interviews eine entspannte, konstruktive Atmosphäre mit den verschiedenen Interviewpartnern geschaffen wurde. In dieser Atmosphäre fiel es leicht, den gewählten Zeitrahmen effizient zu nutzen und besonders im Rahmen der wichtigen ersten Schlüsselfrage nach den üblichen Arbeitsprozessen eine Fülle an Informationen zu sammeln, welche im folgenden Kapitel zur Erstellung der Use-Cases näher beleuchtet werden sollen. Die eigenen im Bereich der Abnahmetests und Administration der E-Akte Bund gesammelten Erfahrungen halfen zusätzlich geeignete Rückfragen zur Identifizierung von Arbeitsprozessen zu formulieren und die beschriebenen Prozesse rasch nachzuvollziehen. Die restlichen Schlüsselfragen waren weniger ertragreich, insbesondere jene nach als zeitkritisch eingestuften Prozessen, da für viele der Befragten im Umgang mit der E-Akte schlicht keine besondere zeitliche Kritikalität vorliegt. Trotzdem lassen sich aus den Rückmeldungen, neben potenziellen Fehlerabfragen für die zu erstellenden Testfälle, einige Hinweise ableiten, auf welche Fehler im Rahmen der zukünftigen Last- und Performancetests zu achten sein wird.

#### <span id="page-14-1"></span>**3.3 Ableitung der Use Cases**

An dieser Stelle soll nun unter Verwendung von Use Cases ein Überblick über die im Rahmen der Interviews ermittelten Arbeitsprozesse geschaffen werden. Dabei wird am in "Software Testing" von Yogesh Singh in Kapitel 6 "Creating Test Cases from Requirements and Use Cases" beschriebenen Beispiel[\[10\]](#page-35-9) vorgegangen. Im ersten Schritt werden hierzu zunächst die vorhandenen Akteure identifiziert. Diese repräsentieren die Rolle, mit der ein Nutzer mit dem System interagiert. In vorliegenden Fall sind dies folgende vier Akteure:

• Administrator: Die Stelle Fachadministration wird Anwenderinnen und Anwendern der jeweiligen Behörde zugeordnet und dient der Konfiguration sowie Verwaltung eines Mandanten. Folgende Punkte gehören zu den Aufgaben der Fachadministration:

- **–** Erstellung und Pflege der Aufbauorganisation und der Benutzerinnen bzw. Benutzer
- **–** Erstellung und Pflege des Aktenplans
- **–** Erstellung und Pflege von Schriftguttypen
- **–** Erstellung und Pflege von Vorlagen
- Registrator: Registratorinnen und Registratoren übernehmen wesentliche Aufgaben der Posteingangserfassung. Die Stelle Registratur kann sowohl für zentrale als auch dezentrale Registraturen verwendet werden.
- Leiter: Die Stelle Leitung ist für Führungspersonen innerhalb einer Organisationseinheit vorgesehen. Abhängig von der Hierarchieebene der jeweiligen Organisationseinheit kann es sich hierbei um die Abteilungsleitung, Referatsleitung oder Gruppenleitung handeln.
- Mitarbeiter: Die Mitarbeiterinnen und Mitarbeiter stellen in der E-Akte Bund den Standard für die Verwendung in Rollen dar. Diese Stelle wird also allen Anwenderinnen und Anwendern zugeordnet, welche nicht explizit einer der anderen Funktionen zugeordnet werden können.

Anschließend werden die im Rahmen der Interviews ermittelten Anwendungsfälle identifiziert. Dazu schauen wir uns einmal beispielhaft den Fragebogen von Registrator I an. Aus den beschriebenen Aktionen lassen sich die Anwendungsfälle "Dokumente erfassen", "Aktivität weiterleiten", "Akte anlegen", "Schriftgutobjekte abschließen", "Dokumente stornieren", "Löschmarkierung setzen" und "Schriftgutobjekt suchen" ableiten.

Fragebogen Registrator I

Rolle: Registrator, Mitarbeiter

#### **Frage 1: Welche Arbeitsprozesse führen Sie in ihrer Funktion als Mitarbeiter/Registrator/Fachadministrator/Leiter besonders häufig aus?**

#### **Rückfragen: Können Sie den Ablauf dieses Prozesses bitte beschreiben?**

Als Registrator

- Dokumente erfassen
	- o Posteingänge: Zentrale erfasste Dokumente über Outlook erfassen, zur Veraktung an Abteilungsleiter weiterleiten

Ausführungsbeschreibung: Mail rechtsklick, überführen E-Akte, als Eingangangsdokument, verwendete Metadaten (Fremdesgeschätszeichen, Betreff, Zugriff Abteilungsintern)

- Workflow Aktivität abgeben (an Abteilungsleiter, Vermerk, Frist; Spätestens zu erledigen bis)
- Physisch Kost Post, Erfassung lokaler Dokumente
- (Notiz zu Leiteraufgaben: Abteilungsleiter Verfügt Eingänge weiter an Fachbereiche)
- Akten zentral anlegen (Befüllte Metadaten: Änderungsbrechtigung verwalten, jeder kann lesen, Arbeitsbereich bezogen)
- Abschließen von erledigten Vorgängen/Akten
- Stornieren von Dokumenten
- Setzen von Löschmarkierungen

Als Mitarbeiter

- Bearbeiten von Dokumenten, Vorgänge, Umlaufmappe, (Rechnungslegung, Zuarbeit, Zahlen für Rechnung Dokument, (Verwendung von Vorlagen für Kenntnisnahme und Bearbeitung Kenntnisnahme, Bearbeitung)(Vorlage Kenntnisnahme sendet an gesamten Arbeitsbereich)(Vorlage Mitzeichnungen an Leitung)
- Zusammenarbeit über Informelle Arbeitsbereiche(z.B. Protokolle)

#### **Frage 2: Welchen Prozessen würden Sie eine besonders hohe Priorität einräumen? Bzw. bei welchen Prozessen würde eine Fehlfunktion ihre Arbeitsfähigkeit in hohem Maße einschränken?**

#### **Rückfragen: Können Sie den Ablauf dieses Prozesses bitte beschreiben?**

- Emails mit großem Adressatenkreis, bei Gruppenpostfach als Mail-Adresse, wird in E-Akte nur Gruppenpostfach Alias eingetragen, E-Akte erkennt Mail nicht
- Fälschlich gesperrte Vorgänge

#### **Frage 3: Gibt es Prozesse, welche Sie als zeitkritisch einstufen, deren Abarbeitung sehr akut erfolgen muss, sodass verlängerte Ladezeiten für Sie ein Risiko darstellen?**

#### **Rückfragen: Können Sie den Ablauf dieses Prozesses bitte beschreiben?**

- Viele Vorgänge bzw. Dokumente in Akten/Vorgängen brauchen sehr lange, bis zum Aufhängen
- Suche dauert lange
- (versenden von Schriftstücken)

#### *3. Analyse der Testanforderungen*

Nachdem dann für alle Fragebögen die entsprechenden Anwendungsfälle identifiziert wurden, werden diese der Übersicht halber in geeigneter Weise unter den Kategorien "Dokumente vewalten","Dokumente bearbeiten", "Verfügungen bearbeiten", "Aktenplanverwaltung" und "Nutzerverwaltung" kategorisiert.

- Dokumente verwalten
	- **–** Dokument erfassen
	- **–** zur Veraktung weiterleiten
	- **–** stornieren
	- **–** Löschmarkierung setzen
	- **–** Vorgang/Akte abschließen
	- **–** abgeschlossenes Objekt versenden
	- **–** Suche durchführen
- Dokumente bearbeiten
	- **–** Objekt in Umlaufmappe bearbeiten
	- **–** Workflow starten
	- **–** Workflow bearbeiten
	- **–** Zusammenarbeit Informeller Arbeitsbereich (IAB)
- Verfügungen bearbeiten
	- **–** Zeichnungen erledigen
	- **–** weitergeleitete Objekte erfassen
	- **–** Löschmarkierungen erledigen
- Aktenplanverwaltung
	- **–** Aktenplankennzeichen hinzufügen
	- **–** Metadaten bearbeiten
- Nutzerverwaltung
	- **–** Nutzer hinzufügen
	- **–** Nutzer deaktivieren
	- **–** Nutzerdaten bearbeiten
	- **–** Berechtigungen ändern

Aus den nun identifizierten Anwendungsfällen wird, mithilfe des open source Tools PlantUML, ein Use Case Diagramm(s. Abbildung [1\)](#page-18-0) erstellt, welches ermöglicht, die Interaktion zwischen Akteuren und Use Cases sowie Abhängigkeiten einiger Use Cases voneinander bildlich darzustellen und so einen besseren Überblick über die vorhandenen Beziehungen zu geben. In dieser Übersicht fällt der Fall "Objekt in Umlaufmappe bearbeiten" weg, da dieser bereits durch "Workflows starten/bearbeiten" abgedeckt wird.

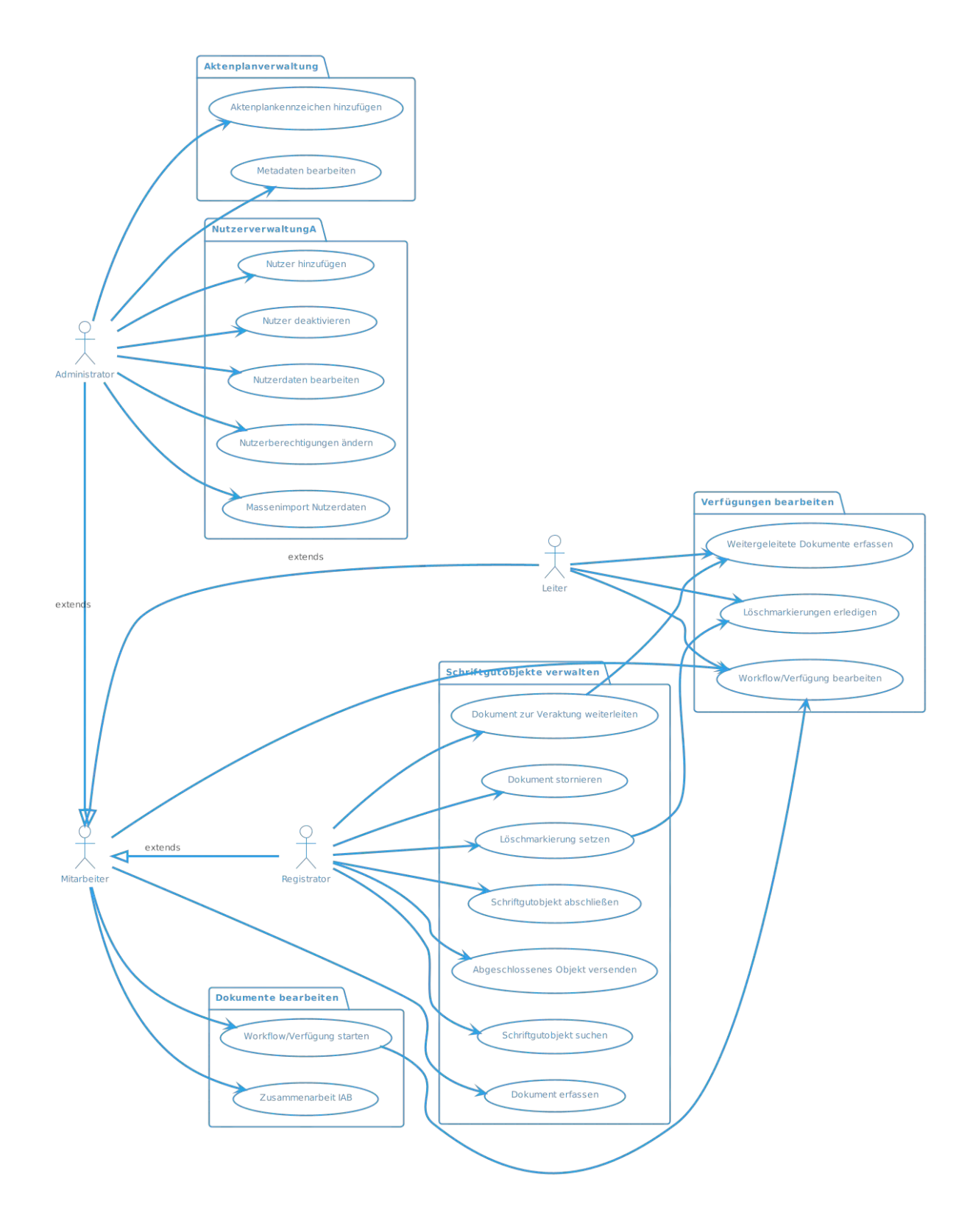

<span id="page-18-0"></span>Abbildung 1: Use Case Diagramm

#### *3. Analyse der Testanforderungen*

Im nächsten Schritt wird nun die Beschreibung der Use Cases auf Basis der in den Interviews beschriebenen Abläufe und eigener Erfahrungen im Umgang mit der E-Akte Bund präzisiert. Dazu wird jeder Use Case mit folgenden Daten dokumentiert:

- Eindeutigem Namen
- Einer kurzen Beschreibung
- Den zugehörigen Akteuren
- Vorbedingungen
- Nachbedingungen
- Task Flow
	- **–** Standard Task Flows
	- **–** Alternativen Task Flows
- Verbundenen Use Cases (wenn vorhanden)

Exemplarisch am Beispiel des Use Case "Dokument erfassen" sieht ein vollständig dokumentierter Use Case dann wie folgt aus (s. Abbildung [2\)](#page-20-0).

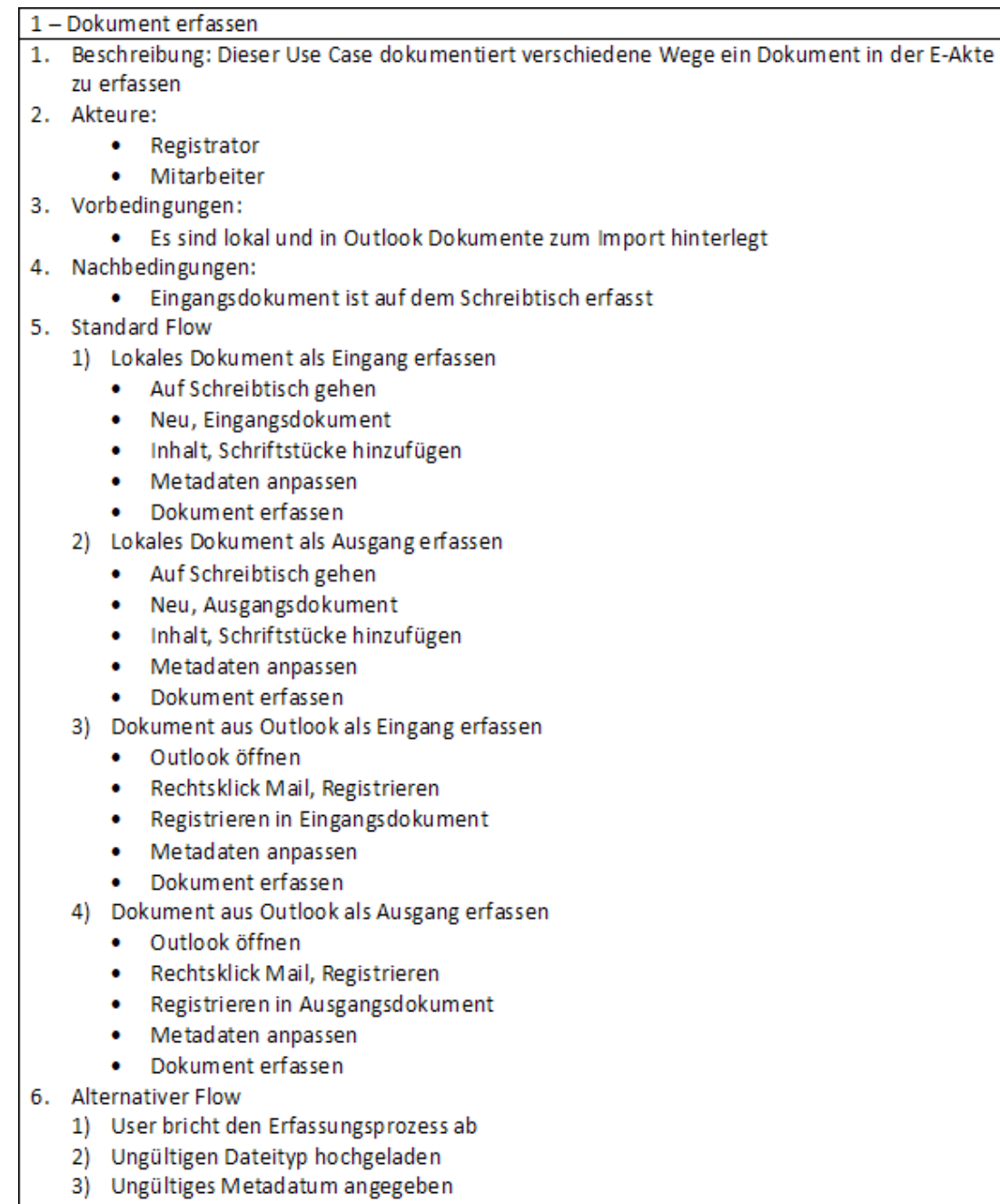

7. Verbundene Use Cases

<span id="page-20-0"></span> $\sigma$ 

Abbildung 2: Dokument erfassen Use Case

### <span id="page-21-0"></span>**4 Entwurf von Testfällen**

In diesem Kapitel wird nun beschrieben, wie aus den nach der Anforderungserhebung mittels Interview formulierten Use Cases zur Beschreibung der Anwendungsfälle, geeignete Testfälle für die Nutzung in Last- & Performancetests abgeleitet werden können.

### <span id="page-21-1"></span>**4.1 Erstellung der Testfälle**

Unter Nutzung der bereits erstellen Use Cases kann nun mit der Generierung geeigneter Testfälle begonnen werden. Im ersten Schritt beginnt man dabei nun damit für jeden unserer Use Cases eine Scenario Matrix zu erstellen. Ein Use Case Scenario stellt Kombinationen von Task Flows für den entsprechenden Use Case dar. In der Scenario Matrix werden alle möglichen Use Case Scenarios des Use Cases notiert. Dies sei im folgenden am Beispiel des "Dokument erfassen" Use Case dargestellt.

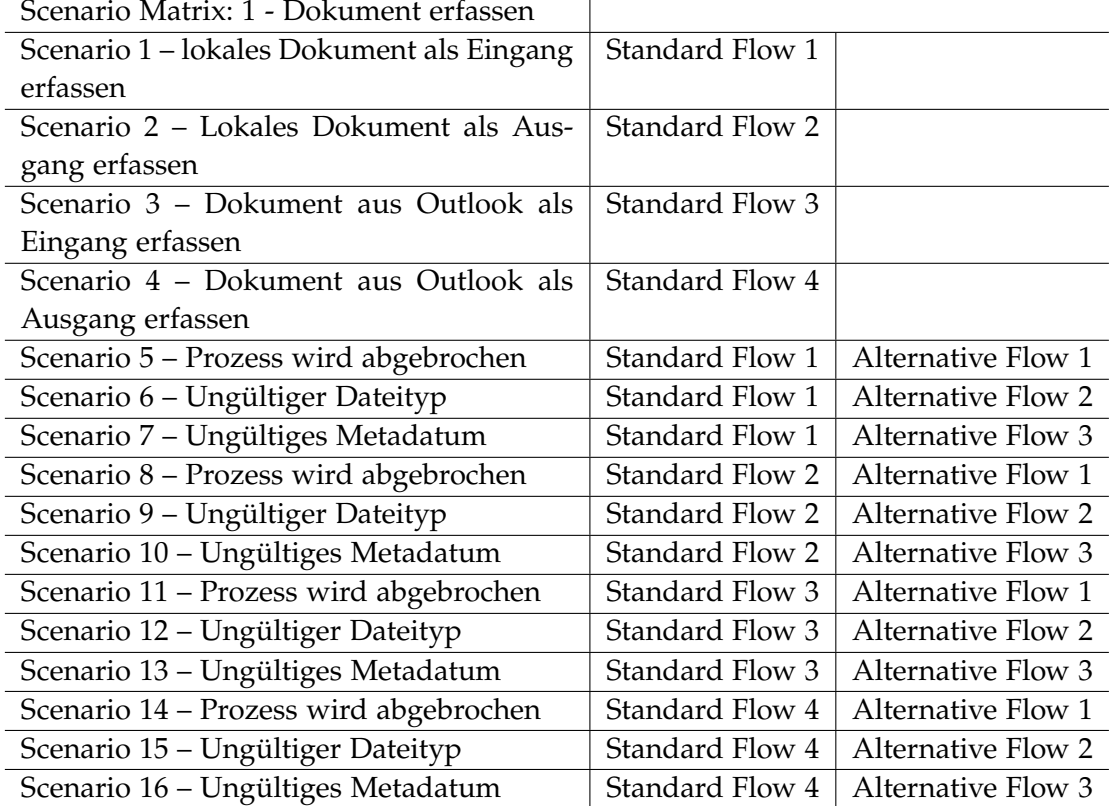

#### Tabelle 1: Scenario Matrix

<span id="page-21-2"></span>Nach der Erstellung der Scenario Matrix(s. Tabelle [1\)](#page-21-2) für unseren Use Case werden als nächstes die vorhandenen Input Variablen, wie beispielsweise das hochzuladende Dokument oder das Metadatum "Titel" für den "Dokument erfassen" Use Case, identifiziert. Jede dieser Variablen hat mindestens einen validen und einen invaliden Zustand. Im Falle des hochzuladenden Dokuments stellt z.B. eine .docx Datei einen möglichen validen Zustand dar und eine .exe eine invaliden Zustand. Der Zustand der Variablen bestimmt, in welchem Use Case Scenario man sich befindet und was

dessen erwarteter Output ist. Mit diesen Informationen kann nun eine Testfallmatrix erstellt werden, indem die Use Case Scenarions mit ihren entsprechenden Input Variablen und dem erwarteten Output notiert werden. Am Ende entspricht jede durchführbare Kombination aus Inputs mit ihrem erwarteten Output einem möglichen Testfall. Die folgende Abbildung zeigt eine solche Matrix für den Dokument erfassen Use Case.

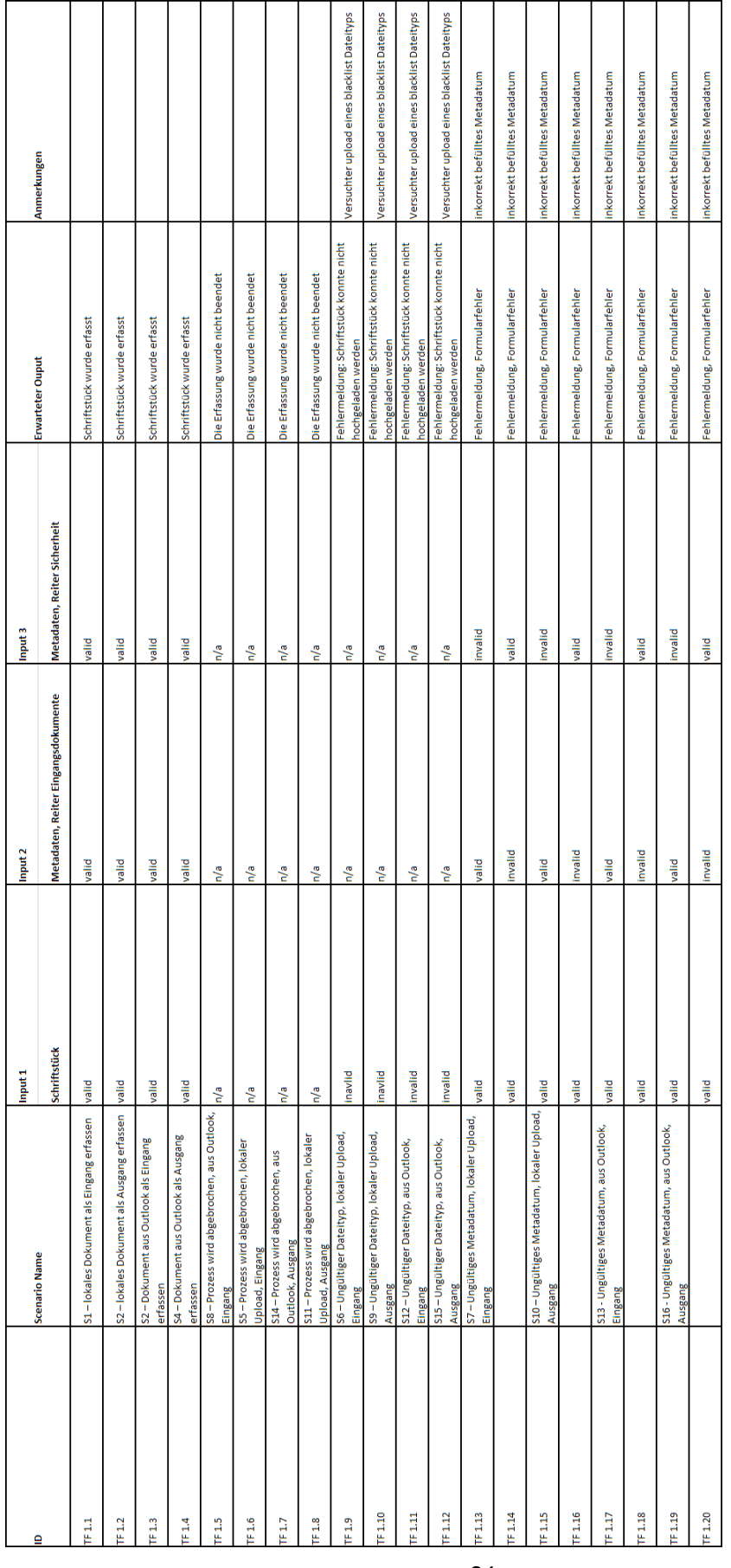

<span id="page-23-0"></span>Abbildung 3: Testfallmatrix 24

#### <span id="page-24-0"></span>**4.2 Erstellung der Testsuite**

Auf Basis der gewählten Methode zur Testfallherleitung wurde nun eine Vielzahl von potenziell nutzbaren Testfällen generiert. Es stellt sich nun jedoch die Frage, welche der generierten Testfälle, im Rahmen der gesetzten Zielsetzung Tests zur Nutzung in Last- und Performancetest zu erstellen, tatsächlich implementiert werden sollen.

Die simple Nutzung aller Testfälle würde eine hohe Testabdeckung gewährleisten. Wenn an dieser Stelle einmal an die in den Grundlagen dargelegten Kriterien zur Bewertung von Testfällen zurückgedacht wird, würde somit vor allem einen hohe Mächtigkeit des Test bewirkt werden, allerdings auch eine große Komplexität geschaffen. Im Rahmen der gesetzten Aufgabenstellung, Tests zu schaffen, die einen realitätsnahen Betrieb der E-Akte Bund abbilden, sind vor allem die Kriterien der Glaubwürdigkeit und Repräsentativität von hoher Priorität bei der Auswahl der Testfälle.

Setzt man die Priorität derart, scheint die Mächtigkeit des Tests in den Hintergrund zu treten, da diese zu einer unangemessen hohen Komplexität im Rahmen der gesetzten Ziele führt. Daher wird die Auswahl der zu verwendenden Testfälle also auf jene beschränkt, die den Standard Work Flow der ermittelten Use Cases abbilden, sowie solche Alternativen welche häufig erwartbare Fehleingaben abbilden, oder im Bezug auf Zeitkritikalität spannend erscheinen.

Aus diesen Kriterien ergibt sich dann folgende Testsuite(Abbildung [4\)](#page-25-0) zur Implementierung in Fabasoft app.test:

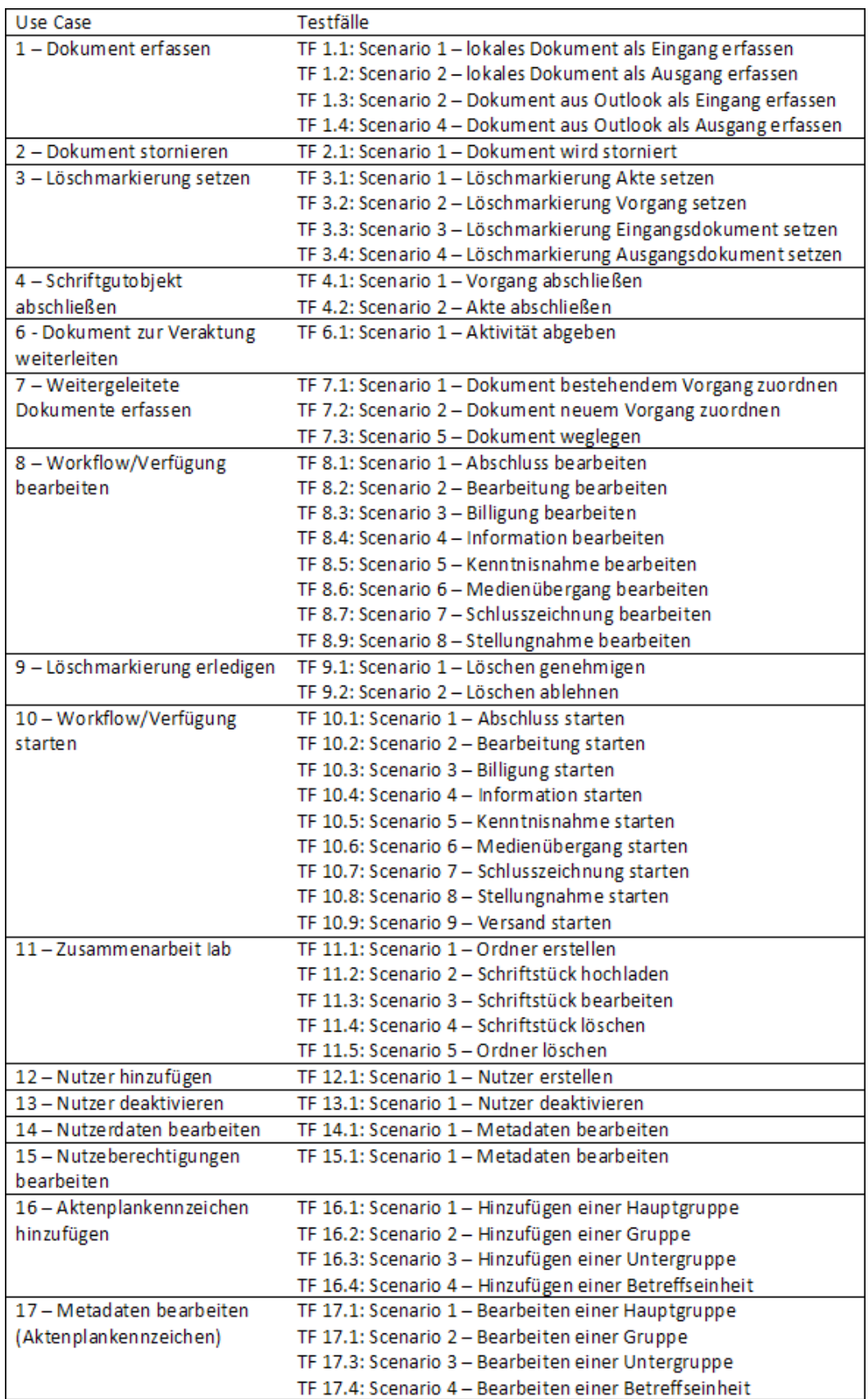

<span id="page-25-0"></span>Abbildung 4: Testsuite

### <span id="page-26-0"></span>**5 Implementierung in App.Test**

Dieses Kapitel widmet sich der Implementierung der ermittelten Testsuite in Fabasoft app.test sowie der Beschreibung der dazu verwendeten Entwicklungsumgebung.

#### <span id="page-26-1"></span>**5.1 Eclipse**

Eclipse[\[11\]](#page-35-10) ist grundsätzlich eine Open Source Community, die Werkzeuge zur Softwareentwicklung erstellt. Diese stellt eine in Java implementierte durch Plug-Ins erweiterbare Plattform zur Entwicklung von Werkzeugen bereit, welche ein Framework für integrierte Entwicklungsumgebungen, kurz IDE, ist. Dieses Framework stellt zum Beispiel Abstraktionen für den Umgang mit Java-Projekten und deren Dateien bereit. Projekte werden dabei in einem sogenannte Workspace gelistet welcher die zentrale Schnittstelle für den Zugriff auf die Projekte darstellt. Ursprünglich für die Entwicklung in Java gedacht ist die Eclipse IDE mittlerweile durch seine vielseitigen Plug-Ins zur Entwicklung in vielen weiteren Sprachen wie z.B. C++ oder PHP nuztbar. Mit Fabasoft App.Test wird im Rahmen dieser Arbeit ein ebensolches, eine eigene Syntax bietendes, Plug-In zur Erstellung eines automatisierten Tests genutzt.

#### <span id="page-26-2"></span>**5.2 Fabasoft App.Test**

Fabasoft app.test wurde vom österreichischen Softwarehersteller Fabasoft ursprünglich als In-House-Lösung für die automatisierte Qualitätssicherung von Fabasoft Folio[\[12\]](#page-35-11) und Fabasoft eGov-Suite[\[4\]](#page-35-3) entwickelt. Diese Lösung ist seit 2007 unter dem Namen Fabasoft DUCXtest im Einsatz. Seit November 2010 steht app.test einem breiten Markt zur Verfügung und kann von Webseitentwicklern, Webdesignern und Programmierern verwendet werden. Fabasoft app.test besteht aus den folgenden Modulen[\[13\]](#page-35-12):

- Fabasoft app.test DSL Fabasoft app.test stellt eine eigene domain-specific language (DSL) zum Aufzeichnen von Tests bereit.
- Fabasoft app.test Eclipse Plug-In Das Eclipse plug-in stellt eine integrierte Entwicklungsumgebung zum Erstellen, Warten und Ausführen von Tests dar.
- Fabasoft app.test Agent Der Agent dient der Kommunikation mit dem Web Browser.
- Fabasoft app.test Web Browser Extensions Für jeden unterstützten Browser wird eine Erweiterung bereitgestellt, damit das eclipse plugin mit dem jeweiligen Browser kommunizieren kann.
- Fabasoft app.test Starter Ermöglicht es, Tests parallel auf mehreren Backends und Clients zu starten.
- Fabasoft app.test Console Player Ermöglicht es, Tests direkt über die Kommandozeile zu starten.

Die durch das Eclipse Plug-In bereitgestellte Entwicklungsumgebung beinhaltet folgende Funktionalitäten:

- Tests verwalten: Die Tests werden in einem app.test-Projekt verwaltet.
- Tests mithilfe des WAI-ARIA-Baums aufzeichnen: Die WAI-ARIA-Repräsentation der Benutzeroberfläche kann dazu genutzt werden, Aktionen auf den entsprechenden GUI-Elementen auszuführen und aufzuzeichnen.
- Tests mithilfe des Click-Recorders aufzeichnen: Der Click-Recorder zeichnet die Interaktion mit der Benutzeroberfläche auf.
- Tests bearbeiten: Der Test-Source-Code kann auch direkt bearbeitet werden, um Testverbesserungen durchzuführen.
- Möglichkeiten der Fabasoft app.test DSL nutzen: Neben der Speicherung von Interaktionen mit der Benutzeroberfläche bietet die DSL folgende Möglichkeiten:
	- **–** Validierungen
	- **–** Kontollfluss
	- **–** Variablen
	- **–** Logische und arithmetische Operatoren
- Tests ausführen: Aufgezeichnete Tests können mit unterschiedlichen Webbrowsern ausgeführt werden.

### <span id="page-27-0"></span>**5.3 WAI-ARIA**

[\[14\]](#page-35-13)Die Web Accessibility Initiative (WAI) gehört zum World Wide Web Consortium (W3C) und befasst sich mit der Entwicklung von Richtlinien für barrierefreie Webseiten. ARIA steht für »Accessible Rich Internet Applications«. Damit sind Internetanwendungen gemeint, deren Benutzeroberfläche reich an interaktiven Elementen sind, für die es kein passendes HTML-Element gibt (z. B. Drag and Drop, Kalender, Slider etc.).

Um diese Webapplikationen für Screenreader und Tastaturnutzer zugänglich (= accessible) zu machen, wird den Elementen mit der Zuweisung von Rollen (Landmark-Roles/Widget-Roles) eine zusätzliche Information mitgegeben. Ein <div>-Konstrukt, das einen Slider erstellt, kann somit beispielsweise auch semantisch als Slider ausgezeichnet werden, obwohl es in HTML selbst kein semantisches Element für »Slider« gibt.

#### <span id="page-28-0"></span>**5.4 Einrichtung der Entwicklungsumgebung**

Bevor die eigentliche Entwicklung beginnen kann gilt es zunächst eine zur Verfügung stehende E-Akte Umgebung zur Durchführung der automatisierten Tests auszuwählen und herauszufinden, ob die Verwendung multipler Clients im Rahmen des Fabasoft app.test Starter Moduls realisierbar ist.

Da es im zeitlichen Rahmen dieser Arbeit nicht möglich erschien den Zugriff auf mehrere Clients mit Berechtigungen zur Nutzung einer E-Akte Umgebung zu erhalten wurde auf eine nähere Betrachtung des app.test Starter Moduls verzichtet und stattdessen die Entscheidung getroffen, die entwickelte Testsuite auf einem einzelnen Client auszuführen. Auf die funktionale Bewertung der Testfälle hat diese Entscheidung praktisch keine Auswirkung, da lediglich ein lokaler Nutzerwechsel zwischen Testfällen stattfindet, anstelle diese sequentiell auf den individuellen Nutzern zugeordneten Clients starten zu lassen.

Die Wahl der zu verwendenden E-Akte Umgebung für die Testentwicklung fiel auf die Abnahmetestumgebung des ITZBund, da so die Entwicklung und Durchführung der Testsuite ohne Störung anderer Nutzer problemlos möglich ist und zudem vollständige administrative Zugänge für diese Umgebung vorhanden sind. So kann beispielsweise die Anlage einiger, keinen realen Personen zugeordneter, "dummy" Nutzer umgesetzt werden, welche für die Umsetzung mehrerer einzigartiger Nutzer bedürfender Testfälle unabdingbar sind.

#### <span id="page-29-0"></span>**5.5 Implementierung**

Der erste Schritt bei der Implementierung der Testsuite in app.Test ist die Anpassung einer Konfigurationsdatei für die Ausführung des Tests. Hier wird zunächst der Projektpfad entsprechend des gewählten Workspaces in Eclipse angegeben, sowie ein Projektname und einen Speicherort für die automatisch erstellen Reports gewählt. Außerdem ist dies der Ort, an dem der bei den Tests angesteuerte Webserver, also die genutzte E-Akte Bund Domäne, in Form der Url der genutzten Testumgebung festlegt und der genutzte Browser Client, in diesem Fall Google Chrome, gewählt wird. Als letztes wird noch einen Eintrag für eine sogenannte ParameterTable hinterlegt, dies ist eine .apptest-Datei deren Inhalt bei jeder Ausführung eines Tests über die Konfigurationsdatei mitgeladen wird.

```
<sup>1</sup> EAB_BA_Testsuite_LuP.apptest-config X
       <?xml version='1.0' encoding='utf-8'?>
\sqrt{2} 20 <Config
               projectpath='C:\Users\hjopa01\workspace_20_06\EAB_BA_Testsuite_LuP
               projectname='EAB Abnahme 2022'>
                         vebserver="bdeakte26-t2.itz.in.bund.de"
                    m webserver= buencue-co-cz.ic.com<br>| address='https://{~webserver~}/fsc' applicationtype='BROWSER<br>| clienttype='GOOGLE_CHROME'
    6
                      langpath='C:/apptest/Resources/LanguageFiles' scope='1' runs='1
    8
                      sleep='0' timeout='30000' sequencetim
                                                                                   eout='60000
    \alphasleep='0' timeout='30000' sequencetimeout='60000'<br>contexttimeout='90000' onerror='continue' onerror.screenshot='true'<br>onbreakpoint='continue' onerror.htmldump='true'<br>onerror.controldump='true' onerror.apptelemetryreport='t
   10
   \begin{array}{c} 11 \\ 12 \end{array}13\overline{14}closeremainingcontextapps='false' allowkerberbs='false'<br>foliopluginsenabled='true' attach='false' /><br>RBrowserSettings useproxy='false' proxyport='8080'<br>jsenabled='true' pluginsenabled='true' /><br>ParameterTable filename="{~p
  \frac{15}{16}17\overline{18}19⊝
   20
                    username="EAB005@*****"
                                                            password="*****"
               21
   \overline{22}<Adaptor width='1920' height='1080' left='20' top='20'
  23\frac{24}{25}port='4360' /><br>
<Telemetry active='false' level='50' useexecutionid='false' />
  \frac{26}{27}<Reporting
                     porting<br>reportpath='C:\Users\hjopa01\workspace_20_06\EAB_BA_Testsuite_LuP\Reports'<br>reportname='{~timestamp~} - {~scope~}' envwebserver='{~Run.address~}'<br>envclient='{~Agent.hostname~}'>
  28
   2930
                     <Transformation />
               </Reporting>
   31
  32 \times / \text{Config}
```
<span id="page-29-1"></span>Abbildung 5: app.test Konfigurationsdatei

In dieser Datei, hier variables.apptest benannt, werden Variablen für Daten wie Nutzer(z.B. Namen, Ad\_Kennung), Aktenplaneinträge (z.B. Titel und Kennzeichen), oder etwa Organisationseinheiten hinterlegt, welche im Laufe des Tests wiederholt genutzt werden. Damit wird bei der Implementierung einerseits der Aufwand, diese Daten immer wieder erneut auszuschreiben gespart und gleichzeitig eine zentrale Möglichkeit diese Daten für eine andere E-Akte Umgebung anzupassen geschaffen. Diese Variablen zudem mit einem [A] zur Aktivierung der Auto-Replace Funktion von app.test versehen, die dazu dient, dass in über den ARIA-Zustandsbaum oder den Klick-Recorder automatisch erstellten Code alle Referenzen auf den Wert der Variable durch diese Variable ersetzt werden. Bevor nun der Übergang zur Erstellung der eigentlichen Testsuite folgt, wird zunächst ein Set an Standardfunktionen geschaffen, um den zukünftigen Code schlank zu halten. Zur besseren Übersicht werden diese in einer seperaten .apptest Datei gespeichert, welche über eine include "Pfad" Option in die Tests integriert werden wird. Dieses Set soll häufig wiederholte Prozesse wie etwa

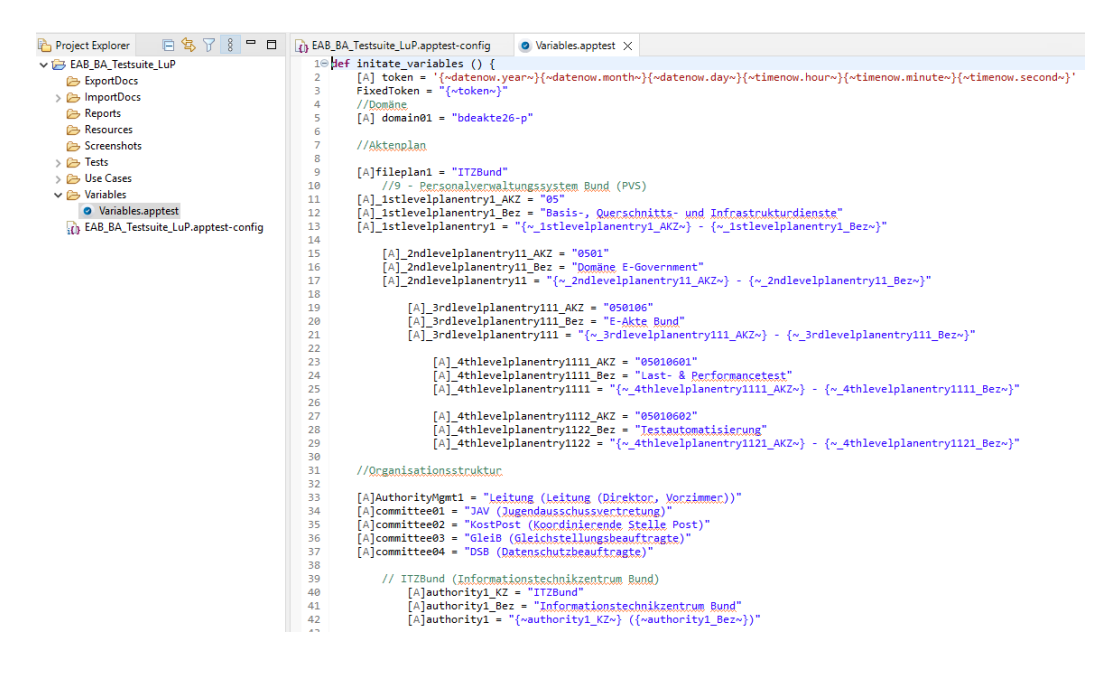

<span id="page-30-0"></span>Abbildung 6: app.test variables.apptest

die Anmeldung eines Nutzers, die Rückkehr auf den Schreibtisch oder den Aufruf des Aktenplans abbilden.

Die Erstellung dieser Standardfunktionen soll an dieser Stelle kurz dazu genutzt werden, dass üblich Vorgehen bei der Erstellung von app.Test Tests zu beschreiben. In einem noch leeren Test wird zunächst eine Dummy Variable platziert in deren Zeile ein Breakpoint gesetzt wird. Führt man diesen Test nun aus werden alle enthaltenen Zeilen chronologisch ausgeführt, mit der offensichtlichen Ausnahme von Schleifen. Der test stoppt somit bei erster Gelegenheit nach Aufruf des Browsers. Ohne einen Breakpoint würde der Testlauf beendet und der Browser direkt geschlossen. Da sich der Testlauf im Pause Modus von app.Test befindet, können nun über das app.Test Fenster innerhalb von Eclipse der aktuelle ARIA Zustandsbaum und die geladenen Variablen eingesehen werden. Im ARIA-Tree sind nun die diversen Bestandteile der aktuell im Browser geöffneten E-Akte Instanz als ARIA Referenzen sichtbar. Klickt man sich im Baum etwas nach unten stößt man dann z.B. auf anklickbare button Elemente oder befüllbare textbox Elemente. Um jetzt den Code zu erstellen könnten entweder händisch die passenden Referenzen aus dem ARIA-Tree gesucht, oder abgetippt werden und z.B: mit einem Click @Referenz Befehl versehen werden, oder stattdessen der Klick-Recorder verwendet werden, mit dem man einfach einen Prozess im Browser durchführen und den Code automatisch generieren kann. Da der so generierte Code jedoch manchmal unnötig komplex wird, oder kleine Fehler aufweist, fällt die Entscheidung auf die dritte Option, bei der die passenden Referenzen über den ARIA-Tree in Eclipse herausgesucht werden und mit einem Rechtsklick ausgewählt wird, welche Operation auf dieser Referenz ausgeführt werden soll.

| workspace 20 06 - EAB BA Testsuite LuP/Tests/Dummy.apptest - Eclipse IDE<br>File Edit Navigate Search Project Run Window Help                                                                                                    |                                                                                                    |                                                                                                    | G.<br>$\times$                                                                             |
|----------------------------------------------------------------------------------------------------|----------------------------------------------------------------------------------------------------|----------------------------------------------------------------------------------------------------|--------------------------------------------------------------------------------------------|
|                                                                                                    |                                                                                                    |                                                                                                    | l æ<br>Q<br>上席<br>谷口                                                                       |
| 日45 了 8 <sup>=</sup> □ o Dummy.apptest ×<br><b>Project Explorer</b><br>v & EAB BA Testsuite LuP<br><b>ExportDocs</b><br>> @ ImportDocs<br><b>Co</b> Reports<br><b>Dis Resourn</b><br><b>B</b> Scree<br>G Behördenschreibtisch "Schreibtis: X<br>$+$<br>$ightharpoonup$ $ightharpoonup$ Tests<br>$Q$ D<br>$Q$ To<br>$\vee$ (2) Use C<br>Chrome wird von automatisierter Testsoftware gesteuert.<br>000<br>0.00<br>00<br>E-Akte Bund<br>æ)<br>00<br>Test<br>0.00<br>0.00<br>ិខ<br>☆<br>0.00                                                                             | 19 test "Dunny"<br>28<br>session dummy() {<br>dummy - "dummy"<br>m<br>A.<br>5 <sup>1</sup><br>B bdeakte26-t2.itz.in.bund.de/fsc/fscasp/content/bin/fscvext.dll?bx=COO.7009.6900.1.982&verw_view=COO.1.1.1.333<br>Home ·<br>Schreibtisch | <sup>ED</sup> D & ARIA Tree X 00 Variables <sup>0</sup> <sub>0</sub> Breakpoints EE Outline<br>$\vee$ document(0)<br>img("Home")<br>œ<br>v toolban <sup>n</sup> Optionen <sup>1</sup><br>v button("Webbrowserstatus - Fehler")<br>img("Webbrowserstatus - Fehler")<br>$\Box$<br>$\vee$<br>$\times$<br>button("Patrick Hiort")<br>v search<br>12 京<br>п<br>$\Delta$<br>textboof"Suche")<br>button("Suchen")<br>×<br>button("Schnellzugriff")<br>button("Home")<br>$\bullet$<br>Patrick Hjort<br>v menul"Werkzeuge")<br>G<br>Mtarbeiter*in Ab-IB12 (Produktmanagement E-Akte/DMS)<br>Q<br>menuitemradio("Baumansicht")<br>Suche<br>menuitemradio("Favoriten")<br>v region("Baumansicht")<br>8 Einträge<br>heading("Baumansicht")<br>unsortiert                                                                                                    | <b>FORE</b> .<br>$ -$<br>button("Mitarbeiter\\"in Ab-1812 (Produktmanagement E-Akte/DMS)") |
| Baumansicht<br>Favoriten<br>0.00<br>0 <sub>01</sub><br>$\times \hat{=}$<br>0.01<br>0.01<br>0.01<br>n Home<br>0.01<br>Schreibtisch<br>00<br>001<br>0 8 000025/2023 - 89521764877/&\$/(<br>0.01<br>$0.$ (5) 000616/2022<br>0 <sub>A</sub><br>$\vee \triangleright$ Variab<br>$\circ$ 3 000617/2022<br>o Va<br><b>TO EAB</b><br>□ 图 000625/2022 - Test<br>$\frac{1}{2}$ 01020302#00002#0001#0003-zi<br>○ 品 Fabasoft Deutschland GmbH<br>$0.88$ IIB12<br>○ □ Neufassung von Informeller Arbe<br>$\triangleright \equiv$ Arbeitsvorrat<br>$\triangleright$ $\circ$ Verlauf | u<br>Schreibtisch<br>Patrick Hjort<br>$+$ Neu<br>0<br>Suchen<br>л.<br>Hochladen<br>ñ<br>Kopieren<br>M Link versenden<br>(2) Zeitreise                                                                                                   | v treel"Baumansicht")<br>v treeitem("Home")<br>Zwischenablage Ansicht Extras Versionen<br>Datei<br>$\times$ group<br>v treetem("Schreibtisch")<br>img("Zuklappen")<br>$\rightarrow$ group<br>> treeitem("Arbeitsvorrat")<br>$\angle \Box$<br>Name<br>> treeltem("Verlauf")<br>> treeitem("Aussonderungen von Hjort, Patrick")<br>க்<br>п<br><b>IIB12</b><br>> treeitem("Aktenpläne - Hiort, Patrick")<br>> treeitem("Postkörbe Hjort, Patrick")<br>÷<br>Fabasoft Deutschland GmbH<br>> treetern("Papierkorb - Hjort, Patrick")<br>> treeitem("Pinnwand")<br>×<br>button("Schließen")<br>000516/2022<br>separator("Werkzeuge-Bereich anpassen")<br>v region("Aktionen")<br>Б<br>000617/2022<br>heading("Schreibtisch")<br>v menu("Aktionen")<br>¥<br>000625/2022 - Test<br>> group("Schreibtisch Patrick Hjort")<br>button("Zuklappen")<br>$\rightarrow$<br>×<br>01020302#00002#0001#0003 - zur Weiterleitung<br>Progress <sup>Q</sup> Error Log<br>Neufassung von Informeller Arbeitsbereich<br>asoft app.test] | $-$<br>日後ま                                                                                 |
| ><br>Aussonderungen von Hjort, Patrick<br>▶ 問 Aktenpläne - Hjort, Patrick<br>> 金. Postkörbe Hiort, Patrick                                                                                                    |                                                                                                    | ×<br>000025/2023 - 89521764877/&\$/(\$%/()"\$)?"k pojsf ösk+30 l42 'qa#+8<br>$t$ [line: 3]<br>Eintrag hinzufügen<br>Suchen und hinzufügen<br>t [line 2]<br>t [line 1]<br>$\leftarrow$<br>JI Dummy apptest                                                                                                    |                                                                                            |

<span id="page-31-0"></span>Abbildung 7: ARIA Zustandsbaum und E-Akte Bund Schreibtisch

Auf diesem Weg wird nun das Set von Standardfunktionen kreiert, ehe dazu übergegangen wird die Testfälle der Testsuite zu implementieren. Für diese wird zunächst ein neues Verzeichnis "Use Case" angelegt in dem 17 .apptest Dateien für jeden der gefundenen Use Cases erstellt werden. In diesen Dateien werden dann die 50 ermittelten Testfälle als Funktionen definiert. Dies dient erneut der Schaffung einer übersichtlichen Struktur.

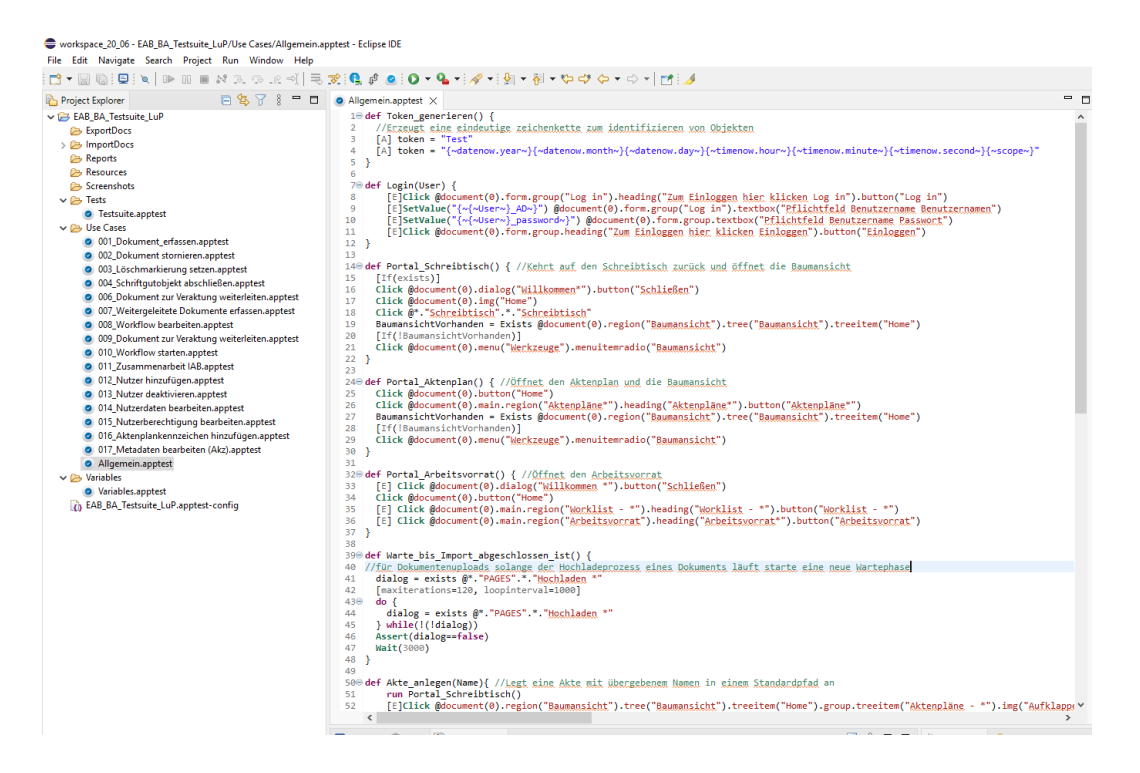

Abbildung 8: Blick auf einige der gewählten Standardfunktionen

<span id="page-31-1"></span>Eine wichtige Technik bei der Erstellung der Testfälle ist die Variabiliserung der

Namen von Schriftgutobjekten und Ordnern unter Verwendung von z.B. Zeitstempeln um zu verhindern, dass mit jedem Testlauf die Objekte des vorherigen überschrieben oder sonstige Konflikte zwischen Objekten ausgelöst werden. Diese eindeutigen Variablen bleiben für die gesamte Durchführungsdauer des Tests global bestehen und können somit auch verwendet werden, um in aufeinander aufbauenden Testfällen auf zuvor erstelle Objekte zugreifen zu können.

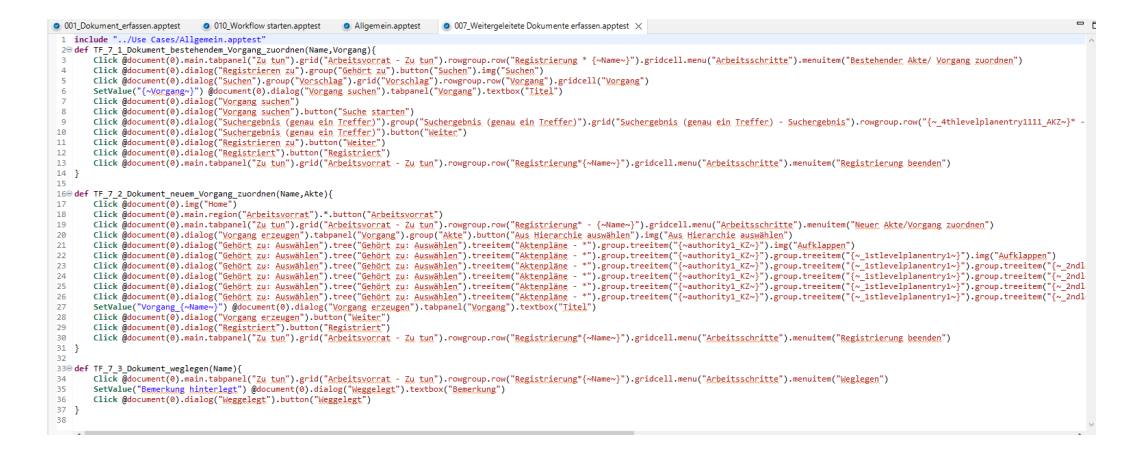

<span id="page-32-0"></span>Abbildung 9: Blick auf einige der gewählten Standardfunktionen

Wurden nun alle Testfälle erfolgreich implementiert, gilt es diese als Testsuite zu vereinen. Hierzu wird eine Datei mit der Bezeichnung testsuite.apptest erstellt. Dort werden per include Operation alle Use Case bezogenen .apptest Dateien importiert, sodass nun mittels der Zeile run "Funktionsname" die erstellten Testfälle in geeigneter Reihenfolge ausgeführt werden können. Um eine geeignete Sortierung der Testsuite vorzunehmen, wird sich an dem in Kapitel 3.3 erstellten Use Case Diagramm orientiert, damit voneinander abhängige Testfälle in der korrekten Reihenfolge ausgeführt werden. Es wurde besonderer Wert drauf gelegt Testfälle deren output weitervewendet werden kann zu nutzen und möglichst viele Interaktionen zwischen den ausgeführten Testfällen und unterschiedlichen Rollen zu fördern.

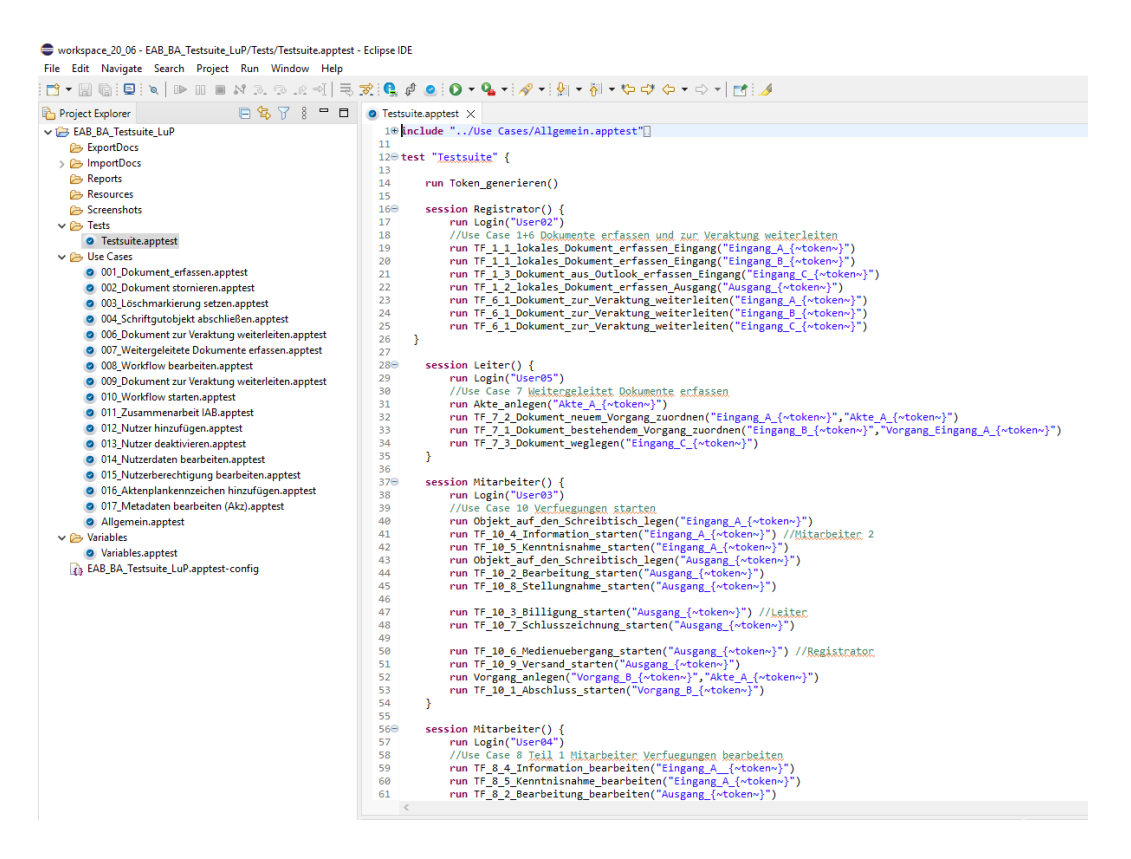

Abbildung 10: Ausführungsreihenfolge der Testsuite

### <span id="page-33-1"></span><span id="page-33-0"></span>**6 Fazit**

Rückblickend soll nun betrachtet werden ob die zu Beginn der Arbeit gesetzten Ziele erreicht werden konnten. Leider konnte die Testsuite zum Zeitpunkt der Abgabe nicht vollständig fertigestellt werden, die Implementierung der die Fachadministration betreffenden Testfälle steht noch aus. Dennoch wurde im Rahmen dieser Arbeit ein app.test Skript entwickelt, dessen Testfälle direkt aus in persönlichen Interviews mit Nutzer der E-Akte Bund ermittelten Anwendungsfällen abgeleitet wurden. Das Ziel der Implementierung einer dem realen Betrieb ähnlichen Automatisierung als Basis für zukünftige Last- & Performancetests kann also als erfüllt betrachtet werden. Die Ausführlich Dokumentierten Use Cases bilden eine solide Basis zur Ableitung von Testfällen und können auch über den Umfang dieser Arbeit hinaus, unter Umständen auch zur Testfallerstellung mit anderem Fokus als Last & Performance, verwendet werden. Die Interviews selbst bieten aus Sicht des Testers einen spannenden Einblick in die Sicht der E-Akte Bund Nutzer, die Möglichkeit zur Durchführung weiterer Interviews wäre jedoch wünschenswert gewesen, aus im Verlauf der Arbeit erwähnten zeitlichen Gründen allerdings leider schwer durchführbar.

Von Vorteil für eine weitere Nutzung der hier entwickelten Testsuite ist auch ihr modularer Aufbau. Die Erweiterung durch zusätzliche Testfälle ist ebenso problemlos umsetzbar, wie eine schnelle Anpassung an die Aktenstruktur unterschiedlicher E-Akte Bund Systeme.

Eine Frage der Zukunft wird sein wie die genaue Einbindung im Rahmen von Last-

& Performancetest erfolgen kann. Im aktuellen Zustand würden durch die gewählte Implementierung mehrere Nutzer auf je einem Client simuliert. Führt man dies auf mehreren Clients ergibt sich eine Lastsimulation mit realitätsnahme Nutzerverhalten. Der Zeitrahmen der Arbeit reichte leider nicht aus um das in Kapitel 5.2 erwähnte app.test Starter Modul näher zu betrachten, unter anderem weil zur Nutzung des Moduls keine hinreichende Dokumentation gefunden werden konnte. Dennoch könnte eine Einbindung des Moduls zukünftig weiter Potentziale zur optimalen Nutzung der entworfenen Testsuite bieten und scheint perspektivisch eine nähere Betrachtung wert zu sein.

Auch unabhängig von der perspektivischen Weiterentwicklung des Projekts können die bei der Anforderungserfassung, Konzeption und Implementierung gewonnen Erfahrungen als voller Erfolg verbucht werden.

### **Literatur**

- <span id="page-35-0"></span>[1] *ITZBund*, Informations Technik Zentrum Bund. Adresse: [https://www.itzbund.](https://www.itzbund.de/DE/home/home_node.html) [de/DE/home/home\\_node.html](https://www.itzbund.de/DE/home/home_node.html).
- <span id="page-35-1"></span>[2] *§ 6 EGovG*, Bundesministerium für Justiz. Adresse: [https://www.gesetze-im](https://www.gesetze-im-internet.de/egovg/__6.html)[internet.de/egovg/\\_\\_6.html](https://www.gesetze-im-internet.de/egovg/__6.html).
- <span id="page-35-2"></span>[3] *E-Akte Bund*, Informations Technik Zentrum Bund. Adresse: [https : / / www .](https://www.itzbund.de/DE/itloesungen/egovernment/eakte/eakte.html) [itzbund.de/DE/itloesungen/egovernment/eakte/eakte.html](https://www.itzbund.de/DE/itloesungen/egovernment/eakte/eakte.html).
- <span id="page-35-3"></span>[4] *eGov-Suite*, Fabasoft AG. Adresse: [https://www.fabasoft.com/de/fabasoft](https://www.fabasoft.com/de/fabasoft-proceco/egov-suite)[proceco/egov-suite](https://www.fabasoft.com/de/fabasoft-proceco/egov-suite).
- <span id="page-35-4"></span>[5] *ISTQB Glossary*. Adresse: <https://glossary.istqb.org/de/search/>.
- <span id="page-35-5"></span>[6] G. J. Myers, *The art of software testing / Glenford J. Myers, Corey Sandler, Tom Badgett.* eng, 3rd ed. Hoboken, N.J: John Wiley Sons, 2012, isbn: 9781118133132.
- <span id="page-35-6"></span>[7] C. Kaner, "What Is a Good Test Case?," Software Testing Analysis & Review Conference(STAR) East USA, 2003. Adresse: [https://www.agileconnection.](https://www.agileconnection.com/sites/default/files/article/file/2012/XDD6505filelistfilename1_0.pdf) [com/sites/default/files/article/file/2012/XDD6505filelistfilename1\\_](https://www.agileconnection.com/sites/default/files/article/file/2012/XDD6505filelistfilename1_0.pdf) [0.pdf](https://www.agileconnection.com/sites/default/files/article/file/2012/XDD6505filelistfilename1_0.pdf).
- <span id="page-35-7"></span>[8] G. D. Everett und R. McLeod, *Software Testing: Testing Across the Entire Software Development Life Cycle*, eng, 1. Aufl. Hoboken: John Wiley Sons, 2006, isbn: 047179371X.
- <span id="page-35-8"></span>[9] *What is Unified Modeling Language (UML)?* Adresse: [https : / / www . visual](https://www.visual-paradigm.com/guide/uml-unified-modeling-language/what-is-uml/)  [paradigm.com/guide/uml-unified-modeling-language/what-is-uml/](https://www.visual-paradigm.com/guide/uml-unified-modeling-language/what-is-uml/).
- <span id="page-35-9"></span>[10] Y. Singh, *Software testing / Yogesh Singh. [electronic resource]*, eng. Cambridge: Cambridge University Press, 2011, isbn: 1-316-08946-0.
- <span id="page-35-10"></span>[11] S. Augsten, "Eclipse," *Dev Insider*, 2017. Adresse: [https://www.dev-insider.](https://www.dev-insider.de/was-ist-eclipse-a-602702/) [de/was-ist-eclipse-a-602702/](https://www.dev-insider.de/was-ist-eclipse-a-602702/).
- <span id="page-35-11"></span>[12] *Fabasoft Folio*, Fabasoft AG. Adresse: [https://www.fabasoft.com/de/fabasoft](https://www.fabasoft.com/de/fabasoft-folio)[folio](https://www.fabasoft.com/de/fabasoft-folio).
- <span id="page-35-12"></span>[13] *An Introduction to Fabasoft app.test*, Fabasoft AG, 2021.
- <span id="page-35-13"></span>[14] *Einführung in barrierearmes Webdesign mit WAI-ARIA*, 2021. Adresse: [https://](https://kulturbanause.de/blog/einfuehrung-in-barrierearmes-webdesign-mit-wai-aria/) [kulturbanause.de/blog/einfuehrung- in- barrierearmes- webdesign- mit](https://kulturbanause.de/blog/einfuehrung-in-barrierearmes-webdesign-mit-wai-aria/)[wai-aria/](https://kulturbanause.de/blog/einfuehrung-in-barrierearmes-webdesign-mit-wai-aria/).

## <span id="page-36-0"></span>**A Anhang**

**Code Repository:** [https://git.imp.fu-berlin.de/phjort1293/eab\\_ba\\_testsuite\\_](https://git.imp.fu-berlin.de/phjort1293/eab_ba_testsuite_lup) [lup](https://git.imp.fu-berlin.de/phjort1293/eab_ba_testsuite_lup)

Fragebogen Registrator I

Rolle: Registrator, Mitarbeiter

### **Frage 1: Welche Arbeitsprozesse führen Sie in ihrer Funktion als Mitarbeiter/Registrator/Fachadministrator/Leiter besonders häufig aus?**

#### **Rückfragen: Können Sie den Ablauf dieses Prozesses bitte beschreiben?**

Als Registrator

- Dokumente erfassen
	- o Posteingänge: Zentrale erfasste Dokumente über Outlook erfassen, zur Veraktung an Abteilungsleiter weiterleiten

Ausführungsbeschreibung: Mail rechtsklick, überführen E-Akte, als Eingangangsdokument, verwendete Metadaten (Fremdesgeschätszeichen, Betreff, Zugriff Abteilungsintern)

- Workflow Aktivität abgeben (an Abteilungsleiter, Vermerk, Frist; Spätestens zu erledigen bis)
- Physisch Kost Post, Erfassung lokaler Dokumente
- (Notiz zu Leiteraufgaben: Abteilungsleiter Verfügt Eingänge weiter an Fachbereiche)
- Akten zentral anlegen (Befüllte Metadaten: Änderungsbrechtigung verwalten, jeder kann lesen, Arbeitsbereich bezogen)
- Abschließen von erledigten Vorgängen/Akten
- Stornieren von Dokumenten
- Setzen von Löschmarkierungen

Als Mitarbeiter

- Bearbeiten von Dokumenten, Vorgänge, Umlaufmappe, (Rechnungslegung, Zuarbeit, Zahlen für Rechnung Dokument, (Verwendung von Vorlagen für Kenntnisnahme und Bearbeitung Kenntnisnahme, Bearbeitung)(Vorlage Kenntnisnahme sendet an gesamten Arbeitsbereich)(Vorlage Mitzeichnungen an Leitung)
- Zusammenarbeit über Informelle Arbeitsbereiche(z.B. Protokolle)

### **Frage 2: Welchen Prozessen würden Sie eine besonders hohe Priorität einräumen? Bzw. bei welchen Prozessen würde eine Fehlfunktion ihre Arbeitsfähigkeit in hohem Maße einschränken?**

#### **Rückfragen: Können Sie den Ablauf dieses Prozesses bitte beschreiben?**

- Emails mit großem Adressatenkreis, bei Gruppenpostfach als Mail-Adresse, wird in E-Akte nur Gruppenpostfach Alias eingetragen, E-Akte erkennt Mail nicht
- Fälschlich gesperrte Vorgänge

### **Frage 3: Gibt es Prozesse, welche Sie als zeitkritisch einstufen, deren Abarbeitung sehr akut erfolgen muss, sodass verlängerte Ladezeiten für Sie ein Risiko darstellen?**

#### **Rückfragen: Können Sie den Ablauf dieses Prozesses bitte beschreiben?**

- Viele Vorgänge bzw. Dokumente in Akten/Vorgängen brauchen sehr lange, bis zum Aufhängen
- Suche dauert lange
- (versenden von Schriftstücken)

Fragebogen Registrator II

Rolle: Registrator, Mitarbeiter

**Frage 1: Welche Arbeitsprozesse führen Sie in ihrer Funktion als Mitarbeiter/Registrator/Fachadministrator/Leiter besonders häufig aus?** 

#### **Rückfragen: Können Sie den Ablauf dieses Prozesses bitte beschreiben?**

Als Registrator

- Verakten Vereinbarungen in der E-Akte
	- o 5 Betreffseinheiten
	- o Akten erstellen
	- o Eingangsdokument verakten, pdf + Mailverkehr (drag drop)
- Ausgangsdokumente erstellen
	- o Drag&drop ausgangsdokument
- Löschmarkierung setzen
- Zugriffsdefinitionen einstellen (Sicherheitsrelevantes einschränken)
- Kenntnisnahme (Workflow) bei geschlossener Vereinbarung
- Fertige Objekte (Eingangsdokumente) versenden

Pdf größe 3-5mb, bei 10+ mb reduktion

**Frage 2: Welchen Prozessen würden Sie eine besonders hohe Priorität einräumen? Bzw. bei welchen Prozessen würde eine Fehlfunktion ihre Arbeitsfähigkeit in hohem Maße einschränken?**

**Rückfragen: Können Sie den Ablauf dieses Prozesses bitte beschreiben?** 

Fehlerhafte Berechtigungen, Integritätsverletzung

**Frage 3: Gibt es Prozesse, welche Sie als zeitkritisch einstufen, deren Abarbeitung sehr akut erfolgen muss, sodass verlängerte Ladezeiten für Sie ein Risiko darstellen?**

**Rückfragen: Können Sie den Ablauf dieses Prozesses bitte beschreiben? Viele Vorgänge bzw. Dokumente in Akten/Vorgängen brauchen sehr lange, bis zum Aufhängen**

Fragebogen Leiter I

Rolle Leitung

**Frage 1: Welche Arbeitsprozesse führen Sie in ihrer Funktion als Mitarbeiter/Registrator/Fachadministrator/Leiter besonders häufig aus?** 

#### **Rückfragen: Können Sie den Ablauf dieses Prozesses bitte beschreiben?**

- Spätes verakten,
	- o import über outlook (dokumente um 1-3 mb)
	- o nutzung von segmenten
- Informelle Arbeitsbereiche
- Suche
- Farbverwaltung auf Aktenlevel (Zuordnung zu Akz Projekt)
- Spaltenansicht bearbeiten (Änderungsdaten)

**Frage 2: Welchen Prozessen würden Sie eine besonders hohe Priorität einräumen? Bzw. bei welchen Prozessen würde eine Fehlfunktion ihre Arbeitsfähigkeit in hohem Maße einschränken?**

**Rückfragen: Können Sie den Ablauf dieses Prozesses bitte beschreiben?** 

Nein

**Frage 3: Gibt es Prozesse, welche Sie als zeitkritisch einstufen, deren Abarbeitung sehr akut erfolgen muss, sodass verlängerte Ladezeiten für Sie ein Risiko darstellen?**

**Rückfragen: Können Sie den Ablauf dieses Prozesses bitte beschreiben? Viele Vorgänge bzw. Dokumente in Akten**

Fragebogen Leiter II

Rolle Leitung

### **Frage 1: Welche Arbeitsprozesse führen Sie in ihrer Funktion als Mitarbeiter/Registrator/Fachadministrator/Leiter besonders häufig aus?**

#### **Rückfragen: Können Sie den Ablauf dieses Prozesses bitte beschreiben?**

- Registrieren von Dokumenten (aus Workflow) in Fachbereichen
	- o Zugesandt über workflow
- Verakten von physischen Dokumenten aus Outlook/lokalen Dokumenten
- Zeichen von Mitzeichnungen und Schlusszeichnungen (Dokumente, Vorgänge, Akten)
- Zeichnen von Kenntnisnahme (Umlaufmappen)
- Bestätigung/Ablehnung von Löschmarkierungen
- Informelle Arbeitsbereiche (Zusammenarbeit an Dokumenten)

**Frage 2: Welchen Prozessen würden Sie eine besonders hohe Priorität einräumen? Bzw. bei welchen Prozessen würde eine Fehlfunktion ihre Arbeitsfähigkeit in hohem Maße einschränken?**

**Rückfragen: Können Sie den Ablauf dieses Prozesses bitte beschreiben?** 

• Fälschlich gesperrte Vorgänge (falsche Zugriffsdefintion)

**Frage 3: Gibt es Prozesse, welche Sie als zeitkritisch einstufen, deren Abarbeitung sehr akut erfolgen muss, sodass verlängerte Ladezeiten für Sie ein Risiko darstellen?**

**Rückfragen: Können Sie den Ablauf dieses Prozesses bitte beschreiben? Viele Vorgänge bzw. Dokumente in Akten**

Fragebogen Mitarbeiter I

Rolle: Mitarbeiter

### **Frage 1: Welche Arbeitsprozesse führen Sie in ihrer Funktion als Mitarbeiter/Registrator/Fachadministrator/Leiter besonders häufig aus?**

#### **Rückfragen: Können Sie den Ablauf dieses Prozesses bitte beschreiben?**

Als Mitarbeiter

- Bearbeiten von Dokumenten, Vorgänge, Umlaufmappe (Bearbeiten von Schriftstücken, hinzufügen von ergänzenden Schriftstücken)
- Zusammenarbeit über Informelle Arbeitsbereiche(z.B. Vorträge)

**Frage 2: Welchen Prozessen würden Sie eine besonders hohe Priorität einräumen? Bzw. bei welchen Prozessen würde eine Fehlfunktion ihre Arbeitsfähigkeit in hohem Maße einschränken?**

**Rückfragen: Können Sie den Ablauf dieses Prozesses bitte beschreiben?** 

• Fälschlich gesperrte Vorgänge

**Frage 3: Gibt es Prozesse, welche Sie als zeitkritisch einstufen, deren Abarbeitung sehr akut erfolgen muss, sodass verlängerte Ladezeiten für Sie ein Risiko darstellen?**

**Rückfragen: Können Sie den Ablauf dieses Prozesses bitte beschreiben?Viele Vorgänge bzw. Dokumente in Akten/Vorgängen brauchen sehr lange, bis zum Aufhängen**

#### Fragebogen Mitarbeiter II

Rolle: Mitarbeiter

### **Frage 1: Welche Arbeitsprozesse führen Sie in ihrer Funktion als Mitarbeiter/Registrator/Fachadministrator/Leiter besonders häufig aus?**

#### **Rückfragen: Können Sie den Ablauf dieses Prozesses bitte beschreiben?**

Als Mitarbeiter

- Auslösen und Bearbeiten von Verfügungen (Bearbeiten, Information, Kenntnisnahme)
- Bearbeitung von Schriftstücken
- Zusammenarbeit über Informelle Arbeitsbereiche

**Frage 2: Welchen Prozessen würden Sie eine besonders hohe Priorität einräumen? Bzw. bei welchen Prozessen würde eine Fehlfunktion ihre Arbeitsfähigkeit in hohem Maße einschränken?**

**Rückfragen: Können Sie den Ablauf dieses Prozesses bitte beschreiben?** 

Nein

**Frage 3: Gibt es Prozesse, welche Sie als zeitkritisch einstufen, deren Abarbeitung sehr akut erfolgen muss, sodass verlängerte Ladezeiten für Sie ein Risiko darstellen?**

**Rückfragen: Können Sie den Ablauf dieses Prozesses bitte beschreiben? Viele Vorgänge bzw. Dokumente in Akten**

Fragebogen Fachadministrator I

Rolle: Fachadministrator

### **Frage 1: Welche Arbeitsprozesse führen Sie in ihrer Funktion als Mitarbeiter/Registrator/Fachadministrator/Leiter besonders häufig aus?**

#### **Rückfragen: Können Sie den Ablauf dieses Prozesses bitte beschreiben?**

Aktenplanverwaltung

- Aktenplankennzeichen hinzufügen
	- o Metadaten: Name, Organistaionseinheit

#### Mandantenadministration

- Nutzerverwaltung
	- Benutzer anlegen
	- Deaktivieren von Nutzern
	- Änderungen von Berechtigungen in Benutzerprofilen
	- Prüfen ob Benutzer schon angelegt ist

#### Suchordner Administration

• bei von Nutzern gemeldeten Fehlern auf Aktivitäten suchen, Suche mit vielen Treffern lange Ladezeiten

#### **Frage 2: Welchen Prozessen würden Sie eine besonders hohe Priorität einräumen? Bzw. bei welchen Prozessen würde eine Fehlfunktion ihre Arbeitsfähigkeit in hohem Maße einschränken?**

#### **Rückfragen: Können Sie den Ablauf dieses Prozesses bitte beschreiben?**

Mandantenadministration

- falsche Übernahme von Metdadaten in Domänenadminstration
- Anpassung von Benutzern mit .csv (csv Tabelle entspricht Metadaten)
	- o Erzeugen Datenimport steuerung- bearbeiten aduser import-Objektquelle(Tabelle aus schreibtisch) -Rechtsklick Daten importieren
- Problem wenn Benutzer falsch geupdated werden

#### **Frage 3: Gibt es Prozesse, welche Sie als zeitkritisch einstufen, deren Abarbeitung sehr akut erfolgen muss, sodass verlängerte Ladezeiten für Sie ein Risiko darstellen?**

#### **Rückfragen: Können Sie den Ablauf dieses Prozesses bitte beschreiben?**

- Ausführungsdauer Suchordner
- Benutzer Filter laden lang

Fragebogen Fachadministrator II

Rolle: Fachadministrator

**Frage 1: Welche Arbeitsprozesse führen Sie in ihrer Funktion als Mitarbeiter/Registrator/Fachadministrator/Leiter besonders häufig aus?** 

**Rückfragen: Können Sie den Ablauf dieses Prozesses bitte beschreiben?**

- Anlegen von Nutzer
- Deaktivieren von Nutzern
- Änderung an Metadaten von Nutzer
	- o Organisationseinheit
	- o Rollen
- Änderungen an Berechtigungen von Aktenplaneinträgen

**Frage 2: Welchen Prozessen würden Sie eine besonders hohe Priorität einräumen? Bzw. bei welchen Prozessen würde eine Fehlfunktion ihre Arbeitsfähigkeit in hohem Maße einschränken?**

**Rückfragen: Können Sie den Ablauf dieses Prozesses bitte beschreiben?** 

**Frage 3: Gibt es Prozesse, welche Sie als zeitkritisch einstufen, deren Abarbeitung sehr akut erfolgen muss, sodass verlängerte Ladezeiten für Sie ein Risiko darstellen?**

**Rückfragen: Können Sie den Ablauf dieses Prozesses bitte beschreiben?**

1 – Dokument erfassen

- 1. Beschreibung: Dieser Use Case dokumentiert verschiedene Wege ein Dokument in der E-Akte zu erfassen
- 2. Akteure:
	- Registrator
	- Mitarbeiter
- 3. Vorbedingungen:
	- Es sind lokal und in Outlook Dokumente zum Import hinterlegt
- 4. Nachbedingungen:
	- Eingangsdokument ist auf dem Schreibtisch erfasst
- 5. Standard Flow
	- 1) Lokales Dokument als Eingang erfassen
		- Auf Schreibtisch gehen
		- Neu, Eingangsdokument
		- Inhalt, Schriftstücke hinzufügen
		- Metadaten anpassen
		- Dokument erfassen
	- 2) Lokales Dokument als Ausgang erfassen
		- Auf Schreibtisch gehen
		- Neu, Ausgangsdokument
		- Inhalt, Schriftstücke hinzufügen
		- Metadaten anpassen
		- Dokument erfassen
	- 3) Dokument aus Outlook als Eingang erfassen
		- Outlook öffnen
		- Rechtsklick Mail, Registrieren
		- Registrieren in Eingangsdokument
		- Metadaten anpassen
		- Dokument erfassen
	- 4) Dokument aus Outlook als Ausgang erfassen
		- Outlook öffnen
		- Rechtsklick Mail, Registrieren
		- Registrieren in Ausgangsdokument
		- Metadaten anpassen
		- Dokument erfassen
- 6. Alternativer Flow

-

- 1) User bricht den Erfassungsprozess ab
- 2) Ungültigen Dateityp hochgeladen
- 3) Ungültiges Metadatum angegeben
- 7. Verbundene Use Cases
- 2 Dokument stornieren
- **1.** Beschreibung: Dieser Use Case dokumentiert die Stornierung eines Dokuments
- **2.** Akteure:
	- Registrator
- **3.** Vorbedingungen:
	- Dokument zur Durchführung der Aktivität ist hinterlegt
- **4.** Nachbedingungen:
	- Aktivitäten wurden erfolgreich abgeschlossen
- **5.** Standard Flow:
	- 1) Dokument wird storniert
		- Ablageort des Dokuments aufrufen
		- Rechtsklick Dokument
		- Zeichnen, storniert
		- Bestätigen
- **6.** Alternativer Flow:
	- 1) User bricht den Stornierungsprozess ab
- **7.** Verbundene Use Cases:

#### 3 – Löschmarkierung setzen

- **1.** Beschreibung: Dieser Use Case dokumentiert das Setzen einer Löschmarkierung auf einem Schriftgutobjekt
- **2.** Akteure

-

- **1.** Registrator
- **3.** Vorbedingungen
	- **1.** Schriftgutobjekt zur Durchführung der Aktivität ist hinterlegt
- **4.** Nachbedingungen
	- 1. Schriftgutobjekt wird mit "Die Löschung wurde beantragt markiert"
- **5.** Standard Flow
	- 1) Löschmarkierung Akte
		- Rechtsklick Schriftgutobjekt
		- Zeichnen, Löschen beantragt
		- Bemerkung eintragen
		- Bestätigen
	- 2) Löschmarkierung Vorgang
		- Rechtsklick Schriftgutobjekt
		- Zeichnen, Löschen beantragt
		- Bemerkung eintragen
		- Bestätigen
	- 3) Löschmarkierung Eingangsdokument
		- Rechtsklick Schriftgutobjekt
		- Zeichnen, Löschen beantragt
		- Bemerkung eintragen
		- Bestätigen
	- 4) Löschmarkierung Ausgangsdokument
		- Rechtsklick Schriftgutobjekt
		- Zeichnen, Löschen beantragt
		- Bemerkung eintragen
		- Bestätigen
- **6.** Alternative Flow
	- 1) User bricht den Prozess ab
	- 2) Fehlermeldung durch fehlenden Eintrag Bemerkung
- **7.** Verbundene Use Cases
	- 9 Löschmarkierung Erledigen
- 4 Schriftgutobjekt abschließen
- **2.** Beschreibung: Dieser Use Case dokumentiert das Abschließen eines Schriftgutobjekts
- **3.** Akteure
	- Registrator
- **4.** Vorbedingungen
	- Der Nutzer ist am System eingeloggt
	- Schriftgutobjekt zur Durchführung der Aktivität ist hinterlegt
	- Untergeordnete Objekte wurden abgeschlossen
- **5.** Nachbedingungen
	- Schriftgutobjekt wird als abgeschlossen markiert
- **6.** Standard Flow
	- 1) Abschließen Vorgang
		- Rechtsklick Schriftgutobjekt
		- Zeichnen, Abgeschlossen
		- Bestätigen
	- 2) Abschließen Akte
		- Rechtsklick Schriftgutobjekt
		- Zeichnen, Abgeschlossen
		- Bestätigen
- **7.** Alternative Flow
	- 1) User bricht den Prozess ab
	- 2) Fehlermeldung da noch aktive Workflows auf Dokumenten vorhanden sind
	- 3) Fehlermeldung, da noch aktive Vorgänge in Akte vorhanden sind
- **8.** Verbundene Use Cases
	- 5 Abgeschlossenes Objekt versenden

#### 5 – Abgeschlossenes Objekt versenden

- **1.** Beschreibung:
- **2.** Akteure
- •
- **3.** Vorbedingungen
	- •
	- •
- **4.** Nachbedingungen
	- •
- **5.** Standard Flow
	- 1)
	- •
- **6.** Alternative Flow
	- 1)
	- •
- **7.** Verbundene Use Cases

6 – Dokument zur Veraktung weiterleiten

- **1.** Beschreibung: Dieser Use Case dokumentiert abgeben der Aktivität Registrierung von der Registratur and die Leitung
- **2.** Akteure
	- Registrator
	- Leiter
- **3.** Vorbedingungen
	- Es wurde ein Eingangsdokument zur Weiterleitung erfasst
- **4.** Nachbedingungen
	- Die Aktivität Registrierung wurde aus dem Arbeitsvorrat des Registrators entfernt und findet sich nun im Arbeitsvorrat des Leiters
- **5.** Standard Flow
	- 1) Aktivität abgeben
		- Arbeitsvorrat öffnen
		- Rechtsklick auf Aktivität Registrierung
		- Aktivität abgeben
		- Leiter eintragen
		- Bearbeitungsfrist eintragen
		- Bestätigen
- **6.** Alternative Flow
	- 1) User bricht den Prozess ab
- **7.** Verbundene Use Cases
	- 7 Weitergeleitete Dokumente erfassen
- 7 Weitergeleitete Dokumente erfassen
- **1.** Beschreibung: Dieser Use Case beschreibt das Verakten eines weitergeleiten Dokuments
- **2.** Akteure
	- Leiter
- **3.** Vorbedingungen
	- Eingangsdokument wurde durch Registratur weitergeleitet
- **4.** Nachbedingungen
	- Eingangsdokument wurde in einem Vorgang registriert
- **5.** Standard Flow
	- 1) Dokument bestehendem Vorgang zuordnen
		- Arbeitsvorrat öffnen
		- Aktivität Registrierung, Bestehender Akte/Vorgang zuordnen
		- Gehört zu\*, Vorgang auswählen
		- Bestätigen
		- Arbeitsvorrat, Registrierung beenden
	- 2) Dokument neuem Vorgang zuordnen
		- Arbeitsvorrat öffnen
		- Aktivität Registrierung, Neuer Akte/Vorgang zuordnen
		- Notwendige Metadaten Vorgang befüllen
		- Bestätigen
		- Arbeitsvorrat, Registrierung beenden
	- 3) Dokument weglegen
- **6.** Alternative Flow
	- 1) User bricht den Prozess ab
- **7.** Verbundene Use Cases
	- 6 Dokument zur Veraktung weiterleiten

#### 8 – Workflow/Verfügung bearbeiten

- **1.** Beschreibung: Dieser Use Case dokumentiert die Bearbeitung von Workflows/Verfügungen
- **2.** Akteure
	- Mitarbeiter
	- Leiter
- **3.** Vorbedingungen
	- Es befindet sich eine Aufgabe im Arbeitsvorrat unter "Zu tun"
- **4.** Nachbedingungen
	- Die Aufgabe wurde beendet
- **5.** Standard Flow
	- 1) Workflow Abschluss bearbeiten
	- 2) Workflow Bearbeitung bearbeiten
	- 3) Workflow Billigung bearbeiten
	- 4) Workflow Information bearbeiten
	- 5) Workflow Kenntnisnahme bearbeiten
	- 6) Workflow Medienübergang bearbeiten
	- 7) Workflow Schlusszeichnung bearbeiten
	- 8) Workflow Stellungnahme bearbeiten
	- 9) Workflow Versand bearbeiten
- **6.** Alternative Flow
	- 1) User bricht den Prozess ab
	- 2) Abschluss ablehnen
	- 3) Zeichnungsverfahren abbrechen
	- 4) Billigung mit Vorbehalt
	- 5) Billigung ablehnen
	- 6) Vorgang sperren, Medienübergang
	- 7) Vorgang entsperren, Medienübergang
	- 8) Schlusszeichnen mit Vorbehalt
	- 9) Schlusszeichnen ablehnen
	- 10) Erneut versenden
- **7.** Verbundene Use Cases
	- 10 Workflow/Verfügung starten

9 – Löschmarkierung erledigen

- **1.** Beschreibung: Dieser Use Case beschreibt die Erledigung einer Löschamrkierung
- **2.** Akteure
	- Leiter
- **3.** Vorbedingungen
	- Aktivität "Genehmigung der Löschung" befindet sich im Arbeitsvorrat
- **4.** Nachbedingungen
	- Zugehöriges Objekt wurde erfolgreich gelöscht
- **5.** Standard Flow
	- 1) Löschen genehmigen
		- Arbeitsvorrat öffnen
		- Aktivität "Genehmigung der Löschung", Löschen genehmigen
		- Bemerkung eintragen
		- Bestätigen
	- 2) Löschen ablehnen
		- Arbeitsvorrat öffnen
		- Aktivität "Genehmigung der Löschung", Löschen ablehnen
		- Bemerkung eintragen
		- Bestätigen
- **6.** Alternative Flow
	- 1) User bricht den Prozess ab
	- 2) Fehlermeldung wegen fehlender Bemerkung
- **7.** Verbundene Use Cases
	- 3 Löschmarkierung setzen

10 – Workflow/Verfügung Starten

- **1.** Beschreibung: Dieser Use Case dokumentiert den Start einer Verfügung auf einem Schriftgutobjekt
- **2.** Akteure
	- Mitarbeiter
	- Registrator
	- Leiter
- **3.** Vorbedingungen
	- Schriftgutobjekt wurde erstellt
- **4.** Nachbedingungen
	- Prozesslauf der Verfügung wurde begonnen
- **5.** Standard Flow
	- 1) Abschluss starten
		- Rechtsklick Schriftgutobjekt, Verfügungen
		- Verfügung Abschluss auswählen
		- Teilnehmer auswählen
		- Verfügung Übernehmen
		- Bestätigen
	- 2) Bearbeitung starten
		- Rechtsklick Schriftgutobjekt, Verfügungen
		- Verfügung Bearbeitung auswählen
		- Teilnehmer auswählen
		- Verfügung Übernehmen
		- Bestätigen
	- 3) Billigung starten
		- Rechtsklick Schriftgutobjekt, Verfügungen
- Verfügung Billigung auswählen
- Teilnehmer auswählen
- Verfügung Übernehmen
- Bestätigen
- 4) Information starten
	- Rechtsklick Schriftgutobjekt, Verfügungen
	- Verfügung Information auswählen
	- Teilnehmer auswählen
	- Verfügung Übernehmen
	- Bestätigen
- 5) Kenntnisnahme starten
	- Rechtsklick Schriftgutobjekt, Verfügungen
	- Verfügung Kenntnisnahme auswählen
	- Teilnehmer auswählen
	- Verfügung Übernehmen
	- Bestätigen
- 6) Medienübergang starten
	- Rechtsklick Schriftgutobjekt, Verfügungen
	- Verfügung Medienübergang auswählen
	- Teilnehmer auswählen
	- Verfügung Übernehmen
	- Bestätigen
- 7) Schlusszeichnung starten
	- Rechtsklick Schriftgutobjekt, Verfügungen
	- Verfügung Schlusszeichnung auswählen
	- Teilnehmer auswählen
	- Verfügung Übernehmen
	- Bestätigen
- 8) Stellungnahme starten
	- Rechtsklick Schriftgutobjekt, Verfügungen
	- Verfügung Stellungnahme auswählen
	- Teilnehmer auswählen
	- Verfügung Übernehmen
	- Bestätigen
- 9) Versand starten
	- Rechtsklick Schriftgutobjekt, Verfügungen
	- Verfügung Versand auswählen
	- Teilnehmer auswählen
	- Verfügung Übernehmen
	- Bestätigen
- **6.** Alternative Flow
	- 1) User bricht den Prozess ab
	- 2) Fehlermeldung durch fehlendes Pflicht-Metadatum
- **7.** Verbundene Use Cases
	- 8 Workflow/Verfügung bearbeiten

#### 11 – Zusammenarbeit IAB

- **1.** Beschreibung: Dieser Use Case beschreibt Prozesse zur Zusammenarbeit in einem Informellen Arbeitsbreich (kurz IAB)
- **2.** Akteure
	- Mitarbeiter
	- Registrator
	- Leiter
	- Administrator
- **3.** Vorbedingungen
	- Zugriff auf einen IAB
- **4.** Nachbedingungen
	- Änderungen an Inhalten des IAB wurden übernommen
- **5.** Standard Flow
	- 1) Ordner erstellen
	- 2) Schriftstück hochladen
	- 3) Schriftstück bearbeiten
	- 4) Schriftstück löschen
	- 5) Ordner löschen
- **6.** Alternative Flow
	- 1) User bricht den Prozess ab
- **7.** Verbundene Use Cases

### 12 – Nutzer hinzufügen

**1.** Beschreibung: Dieser Use Case beschreibt den Prozess der Erstellung eines neuen Nutzers

- **2.** Akteure
	- Fachadministrator
- **3.** Vorbedingungen
	- Mandant wurde eingerichtet
- **4.** Nachbedingungen
	- Der Nutzer wurde erstellt
- **5.** Standard Flow
	- 1) Nutzer erstellen
		- Mandantenatdministration öffnen
		- Administrationsbreich Benutzer öffnen
		- Neu
		- Personenbezogene Daten: Nachname, Vorname Eintragen
		- Einstellung: Log-in-Name, Rollen pro Mandant (Mitarbeiter) eintragen
		- Initialisierungen: Standardvorlagen Mitarbeiter auswählen
		- Bestätigen
- **6.** Alternative Flow
	- 1) User bricht den Prozess ab
	- 2) Fehlermeldung durch fehlenden Nachnamen
	- 3) Fehlermeldung durch fehlenden Log-in-Name
	- 4) Fehlermeldung durch fehlende Rollenzuordnung
- **7.** Verbundene Use Cases

13 – Nutzer deaktivieren

- **1.** Beschreibung: Dieser Use Case beschreibt den Prozess der Deaktivierung eines Nutzers
- **2.** Akteure
	- Fachadministrator
- **3.** Vorbedingungen
	- Aktiver Nutzer ist vorhanden
- **4.** Nachbedingungen
	- Der Status des Nutzers ist inaktiv
- **5.** Standard Flow
	- 1) Nutzer deaktivieren
		- Mandantenadministration öffnen
		- Administrationsbereich Benutzer öffnen
		- Rechtsklick Nutzer, Metadaten
		- Haken bei "Aktiv" entfernen
		- Bestätigen
- **6.** Alternative Flow
	- 1) User bricht den Prozess ab
- **7.** Verbundene Use Cases

14 – Nutzerdaten bearbeiten

- **1.** Beschreibung: Die Use Case beschreibt den Prozess der Bearbeitung von Metadaten eines Nutzers
- **2.** Akteure
	- Fachadministrator
- **3.** Vorbedingungen
	- Nutzer vorhanden
- **4.** Nachbedingungen
	- Änderungen an den Metadaten des Nutzers wurden übernommen
- **5.** Standard Flow
	- 1) Metadaten bearbeiten
		- Mandantenadministration öffnen
		- Administrationsbereich Benutzer öffnen
		- Rechtsklick Nutzer, Metadaten
		- Metadaten eintragen
		- Bestätigen
- **6.** Alternative Flow
	- 1) Nutzer bricht den Prozess ab
	- 2) Fehlermeldung durch fehlendes Pflicht-Metadatum
- **7.** Verbundene Use Cases

15 – Nutzerberechtigungen ändern

- **1.** Beschreibung: Die Use Case beschreibt den Prozess der Bearbeitung von Berechtigungen eines Nutzers
- **2.** Akteure
- **3.** Fachadministrator
- **4.** Vorbedingungen
- **5.** Nutzer vorhanden
- **6.** Nachbedingungen
- **7.** Änderungen an den Berechtigungen des Nutzers wurden übernommen
- **8.** Standard Flow
	- 1) Metadaten bearbeiten
		- Mandantenadministration öffnen
		- Administrationsbereich Benutzer öffnen
		- Rechtsklick Nutzer, Metadaten
		- Reiter Sicherheit: Organisationseinheit ändern, Änderungsberechtigung anpassen
		- Bestätigen
- **9.** Alternative Flow
	- 1) Nutzer bricht den Prozess ab
	- 2) Fehlermeldung durch fehlendes Pflicht-Metadatum

**10.** Verbundene Use Cases

16 – Aktenplankennzeichen hinzufügen

- **1.** Beschreibung: Diese Use Case dokumentiert die Erstellung eines neuen Aktenplankennzeichens in einem vorhandenen Aktenplan.
- **2.** Akteure
	- Fachadministrator
- **3.** Vorbedingungen
	- Aktenplan vorhanden
- **4.** Nachbedingungen
	- Das Aktenplankennzeichen wurde erstellt
- **5.** Standard Flow
	- 1) Hinzufügen einer Hauptgruppe
		- Aktenpläne öffnen
		- Einen Aktenplan wählen
		- Neu
		- Metadaten befüllen: Aktenplankennzeichen, Aktenplaneintragungstyp, Kurzbezeichnung, Organisationseinheit
		- Bestätigen
	- 2) Hinzufügen einer Gruppe
		- Aktenpläne öffnen
		- Einen Aktenplan wählen
		- Eine Hauptgruppe wählen
		- Neu
		- Metadaten befüllen: Aktenplankennzeichen, Aktenplaneintragungstyp, Kurzbezeichnung, Organisationseinheit
		- Bestätigen
	- 3) Hinzufügen einer Untergruppe
		- Aktenpläne öffnen
		- Einen Aktenplan wählen
		- Eine Hauptgruppe wählen
		- Eine Gruppe wählen
- Neu
- Metadaten befüllen: Aktenplankennzeichen, Aktenplaneintragungstyp, Kurzbezeichnung, Organisationseinheit
- Bestätigen
- 4) Hinzufügen einer Betreffseinheit
	- Aktenpläne öffnen
	- Einen Aktenplan wählen
	- Eine Hauptgruppe wählen
	- Eine Gruppe wählen
	- Eine Untergruppe wählen
	- Neu
	- Metadaten befüllen: Aktenplankennzeichen, Aktenplaneintragungstyp, Kurzbezeichnung, Organisationseinheit
- Bestätigen
- **6.** Alternative Flow
	- 1) Nutzer bricht den Prozess ab
	- 2) Fehlermeldung durch fehlendes Pflicht-Metadatum
- **7.** Verbundene Use Cases

#### 17 – Metadaten bearbeiten (Aktenplankennzeichen)

- **1.** Beschreibung: Dieser Use Case dokumentiert die Bearbeitung von Metadaten eines Aktenplans
- **2.** Akteure
	- Fachadministrator
- **3.** Vorbedingungen
	- Aktenplankennzeichen wurde erstellt
- **4.** Nachbedingungen
	- Geänderte Metadaten wurden übernommen
- **8.** Standard Flow
	- 1) Bearbeiten einer Hauptgruppe
		- Aktenpläne öffnen
		- Einen Aktenplan wählen
		- Eine Hauptgruppe wählen
		- Metadaten öffnen
		- Metadaten ändern: Kurzbezeichnung, Organisationseinheit
		- Bestätigen
	- 2) Hinzufügen einer Gruppe
		- Aktenpläne öffnen
		- Einen Aktenplan wählen
		- Eine Hauptgruppe wählen
		- Eine Gruppe wählen
		- Metadaten öffnen
		- Metadaten ändern: Kurzbezeichnung, Organisationseinheit
		- Bestätigen
	- 3) Hinzufügen einer Untergruppe
		- Aktenpläne öffnen
		- Einen Aktenplan wählen
		- Eine Hauptgruppe wählen
		- Eine Untergruppe wählen
- Metadaten öffnen
- Metadaten ändern: Kurzbezeichnung, Organisationseinheit
- Bestätigen
- 4) Hinzufügen einer Betreffseinheit
	- Aktenpläne öffnen
	- Einen Aktenplan wählen
	- Eine Hauptgruppe wählen
	- Eine Gruppe wählen
	- Eine Untergruppe wählen
	- Eine Betreffseinheit wählen
	- Metadaten öffnen
	- Metadaten ändern: Kurzbezeichnung, Organisationseinheit
	- Bestätigen
- **9.** Alternative Flow
	- 1) Nutzer bricht den Prozess ab
	- 2) Fehlermeldung durch fehlendes Pflicht-Metadatum
- **5.** Verbundene Use Cases

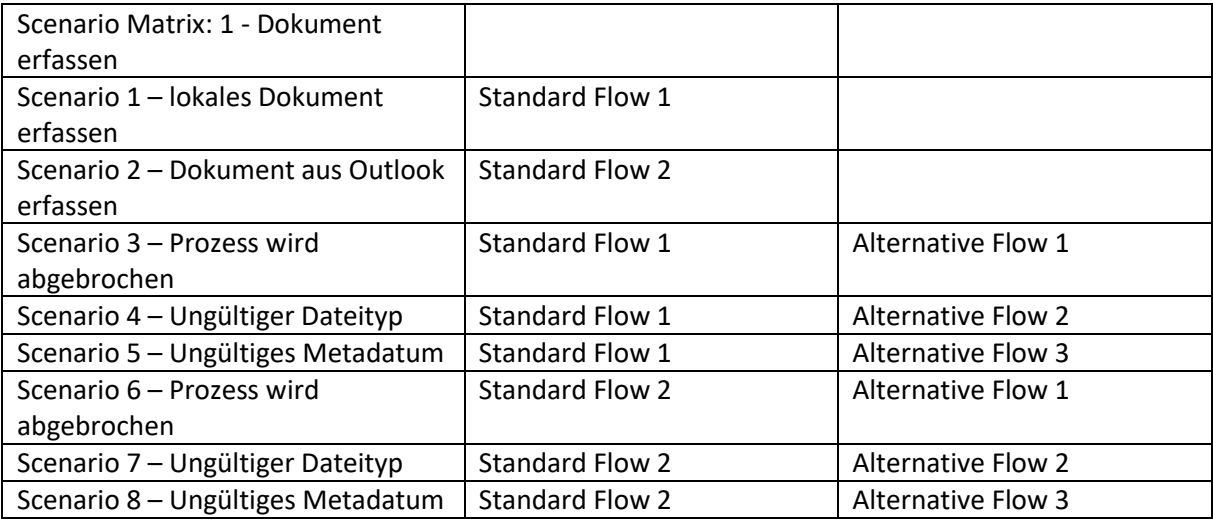

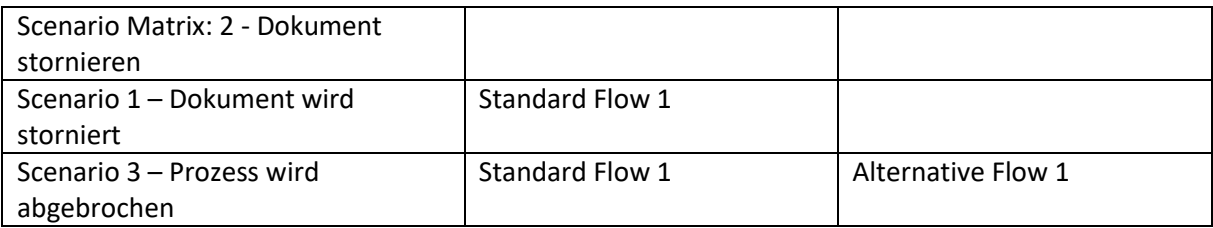

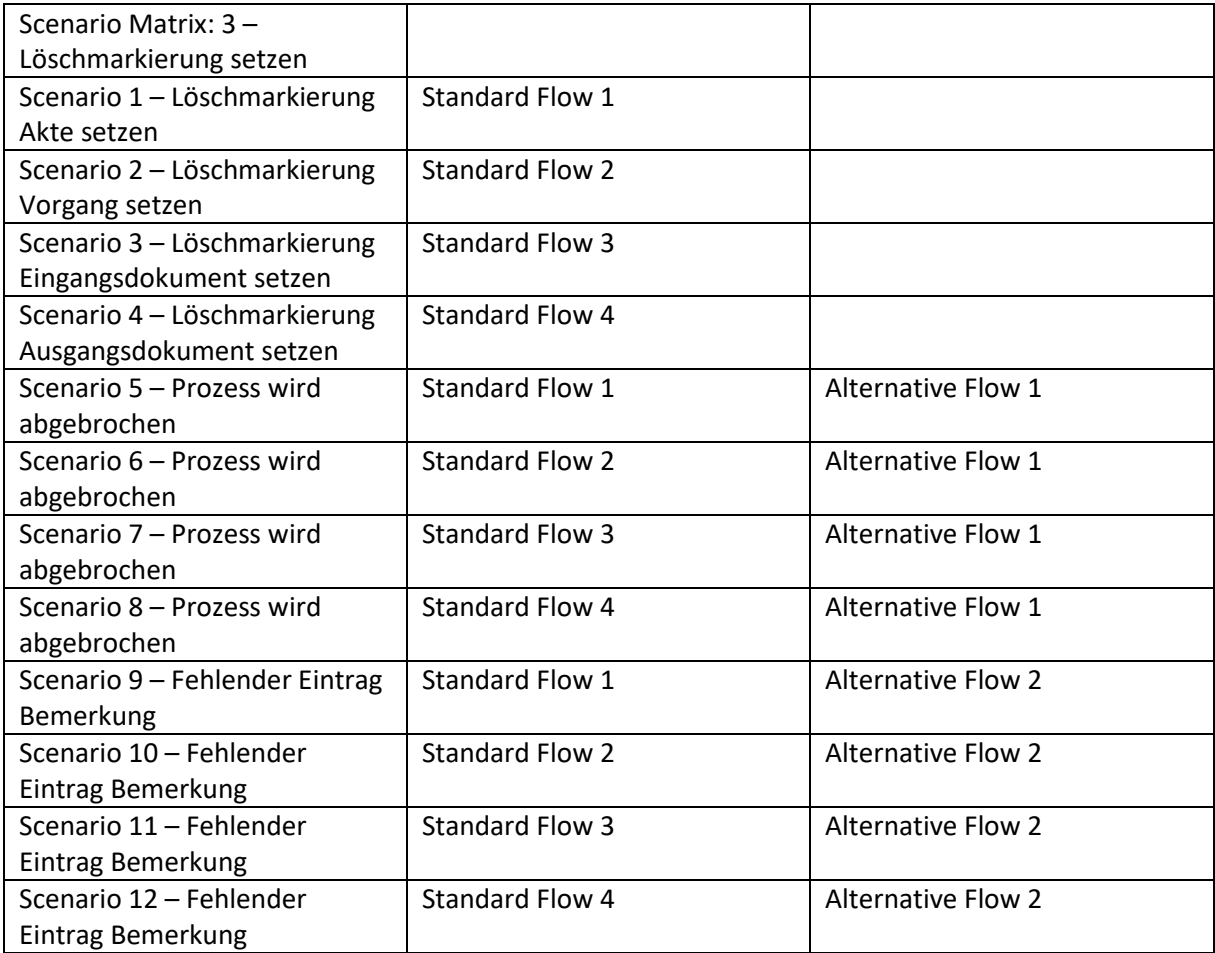

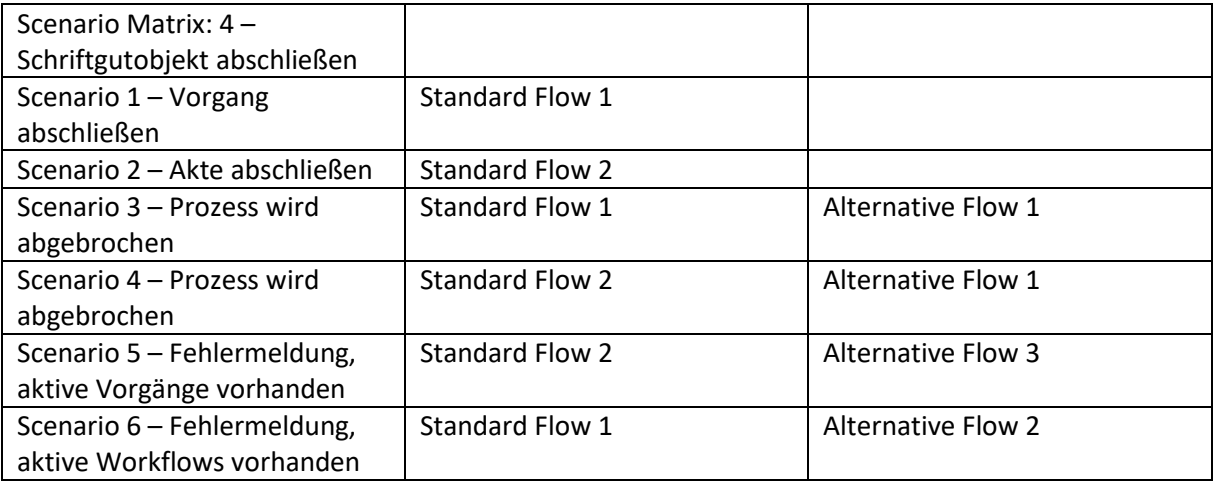

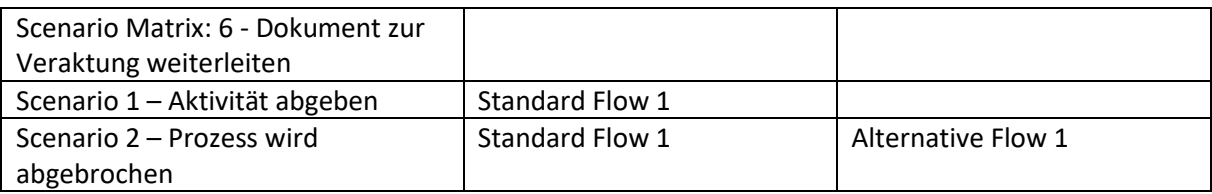

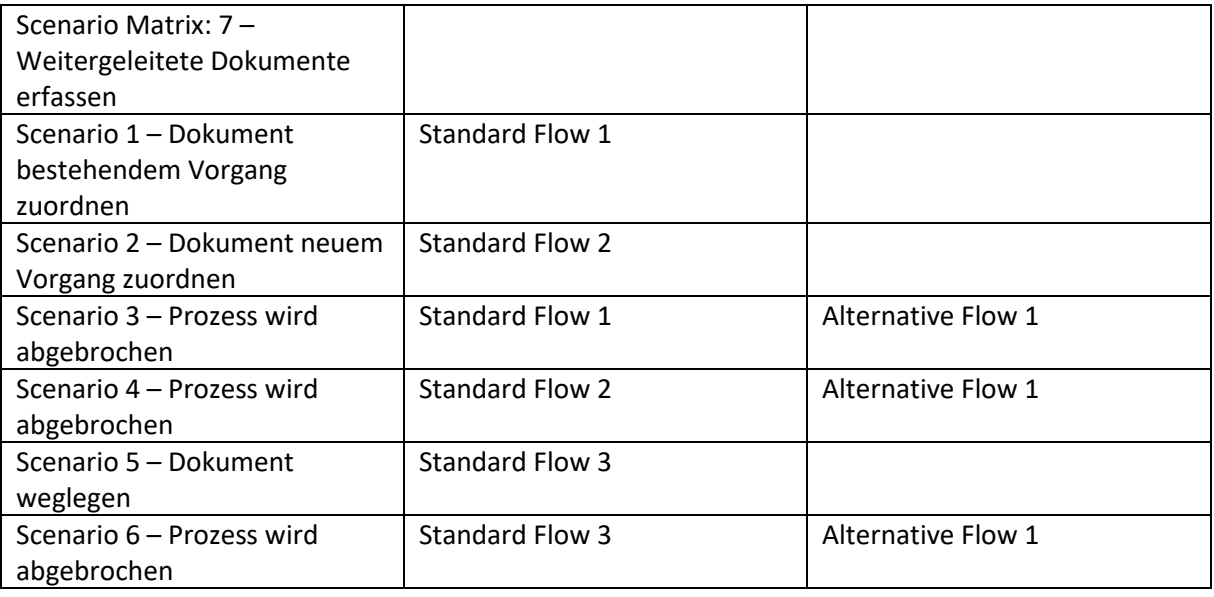

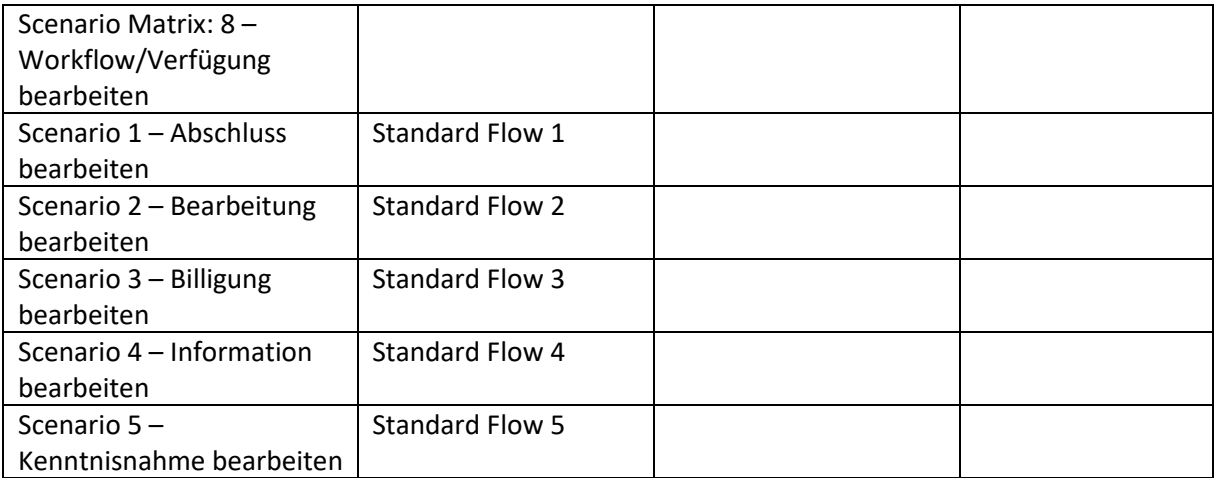

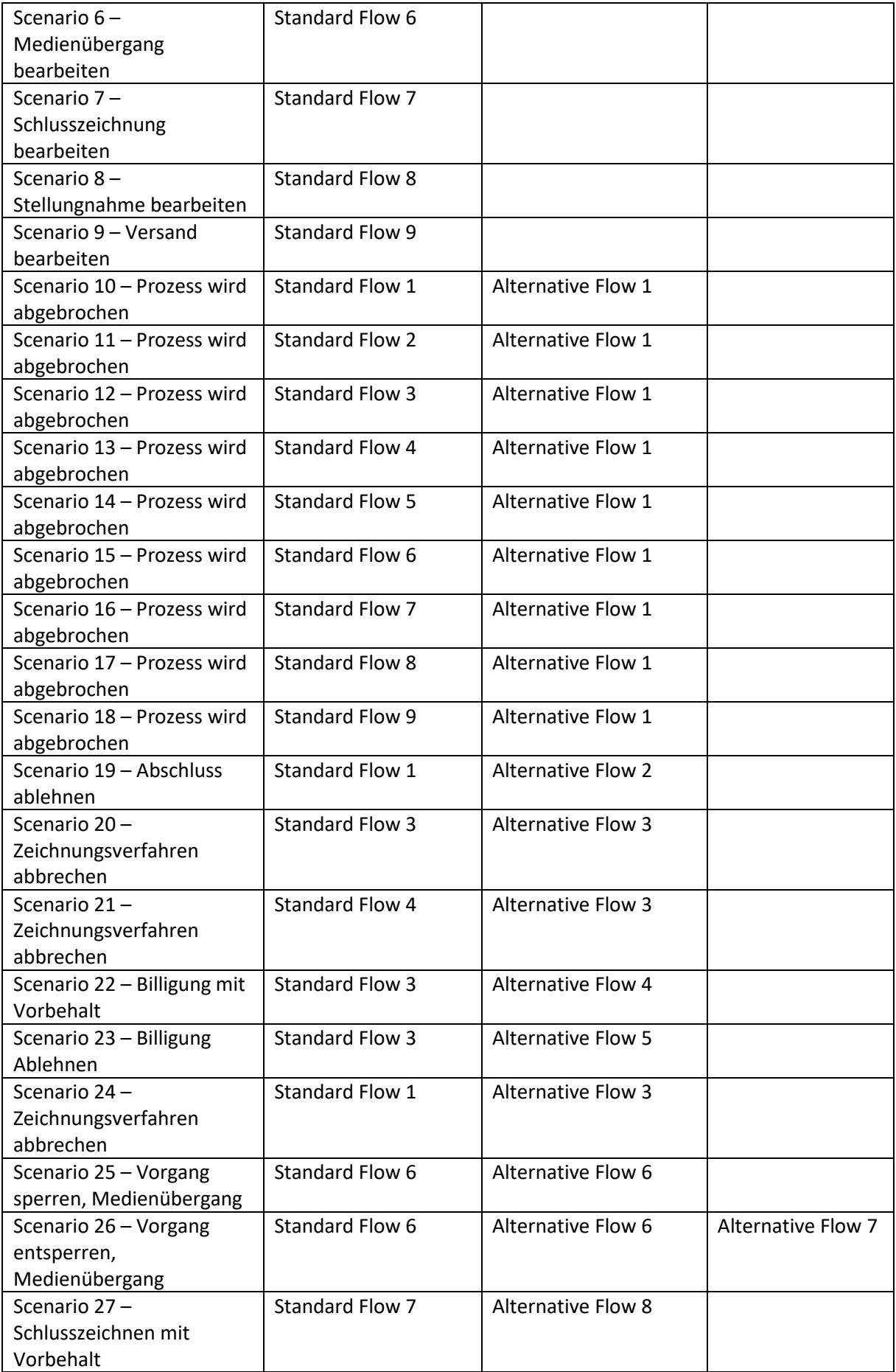

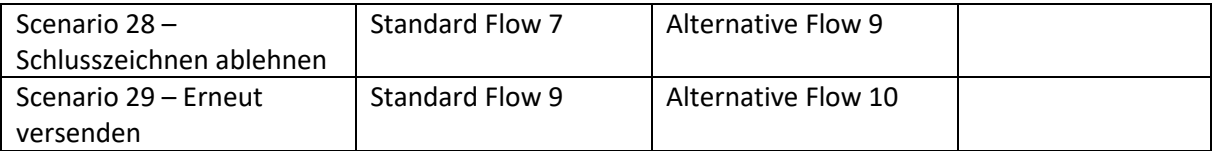

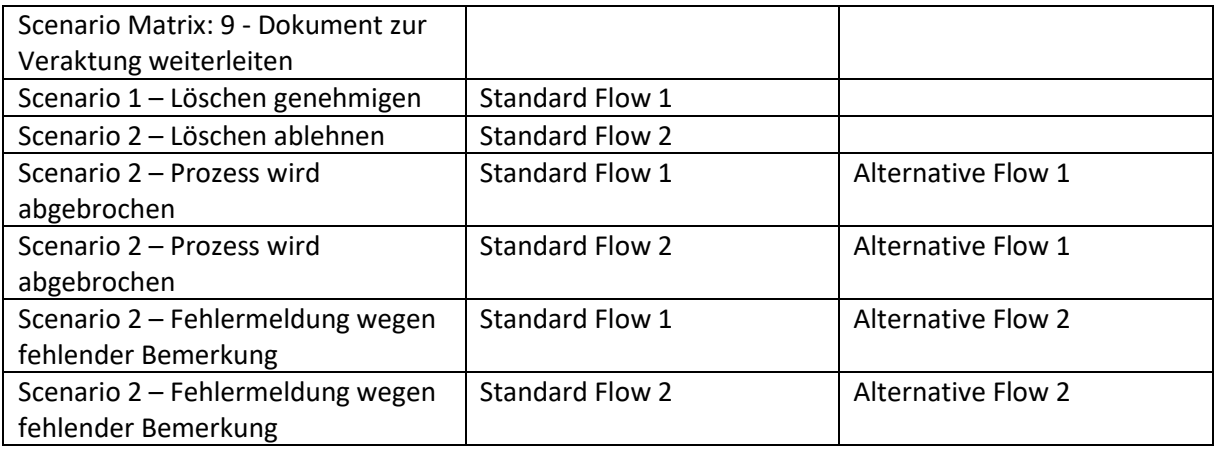

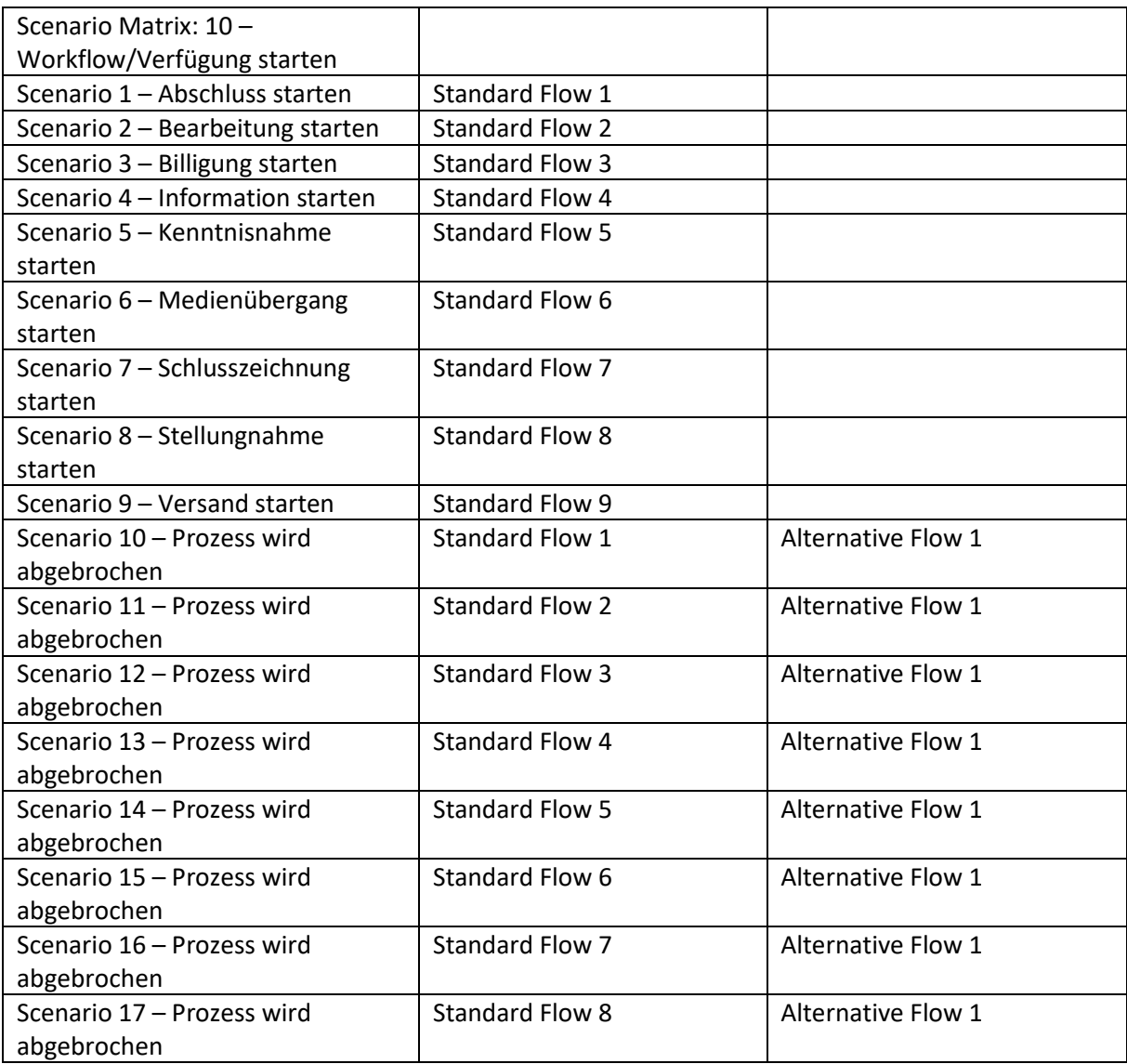

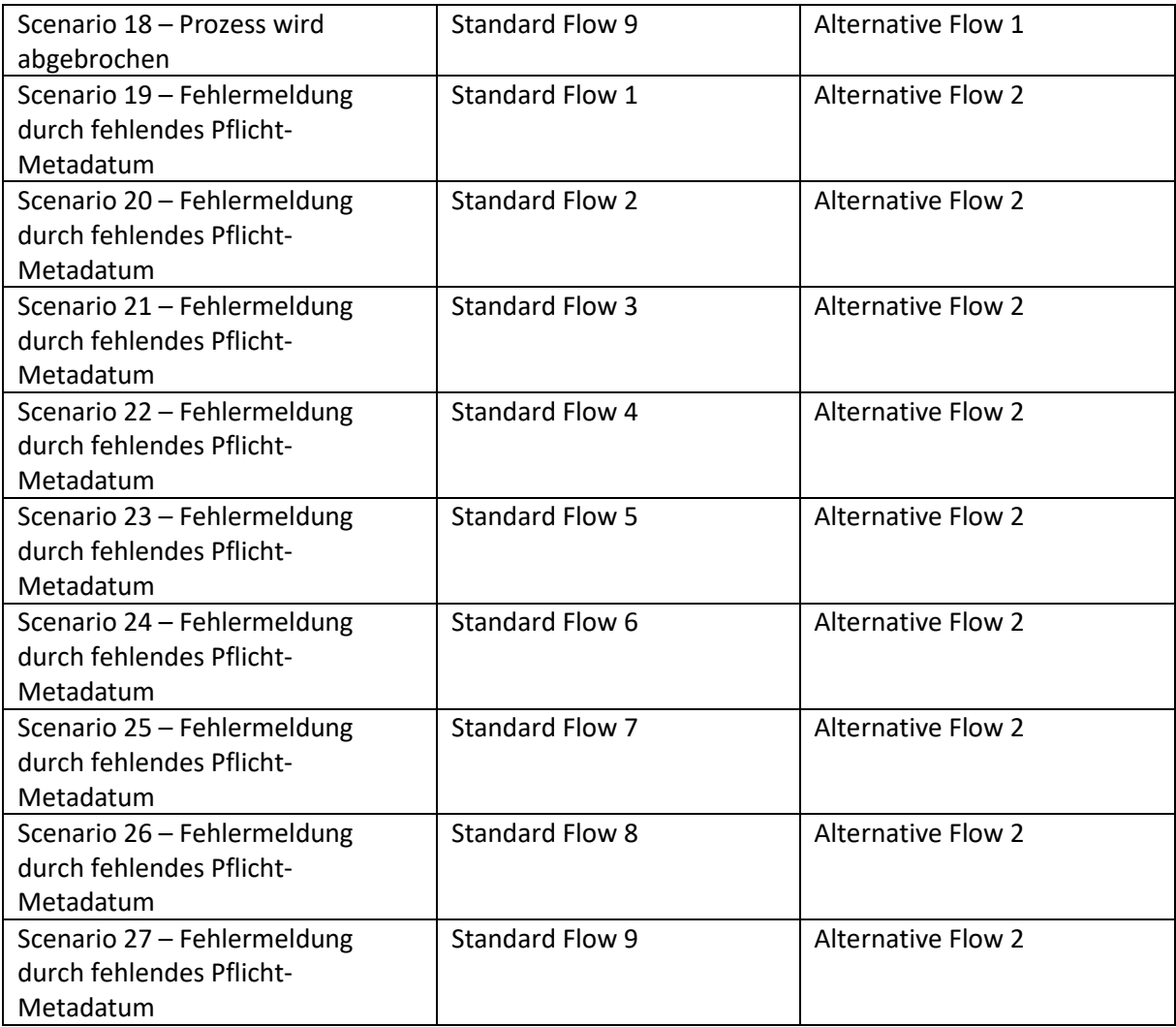

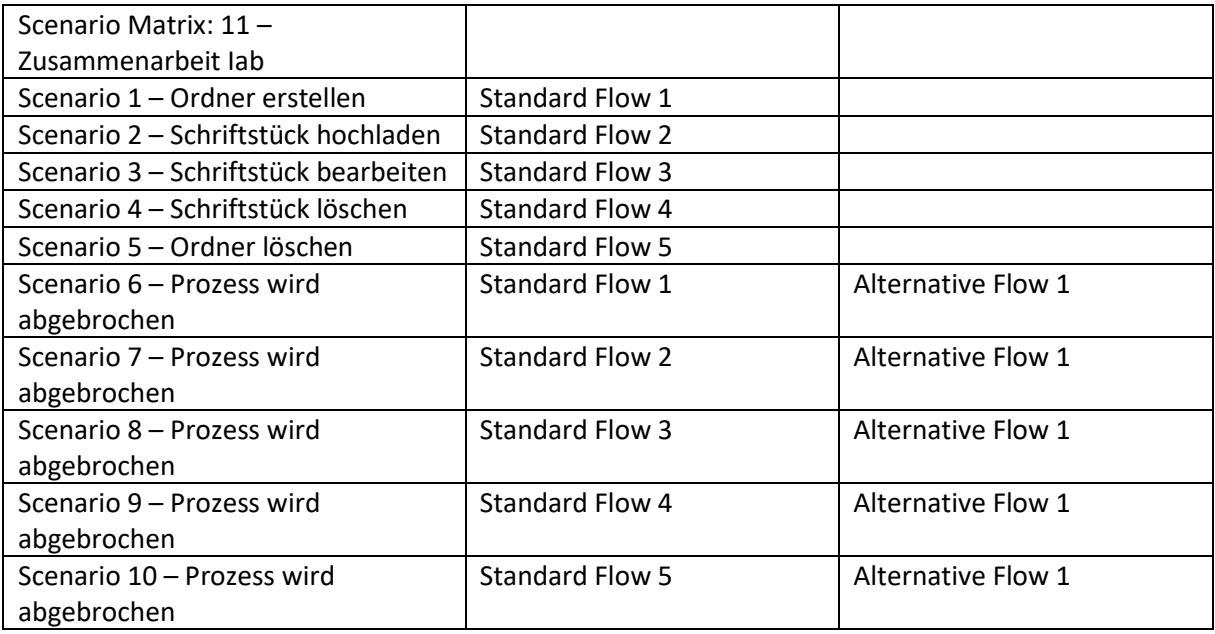

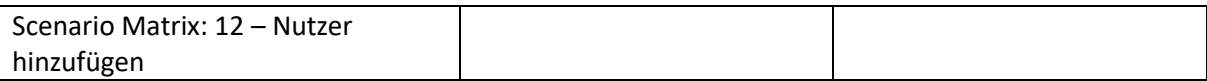

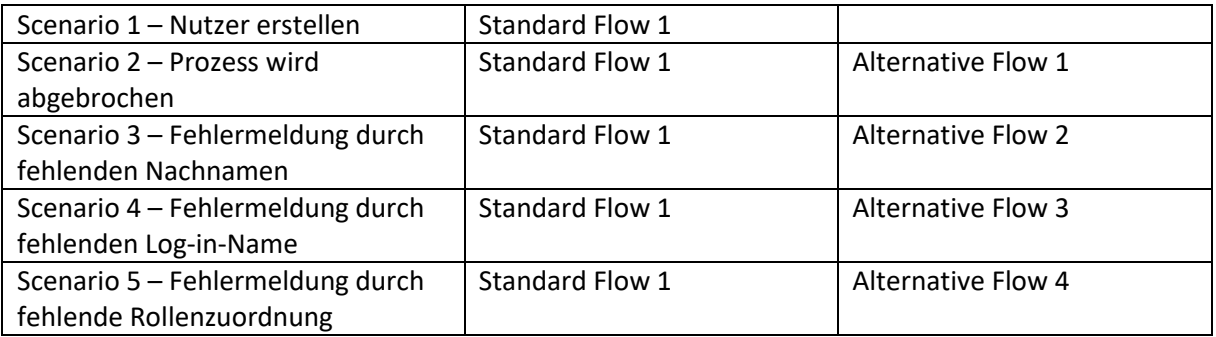

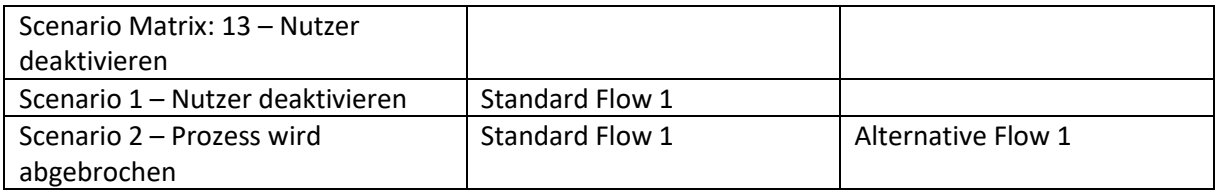

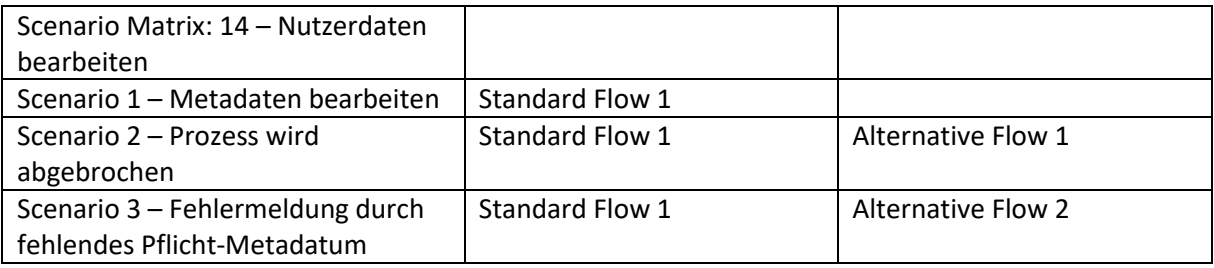

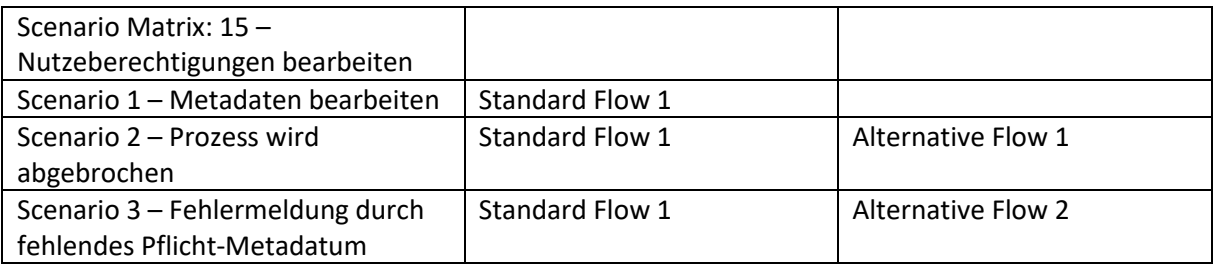

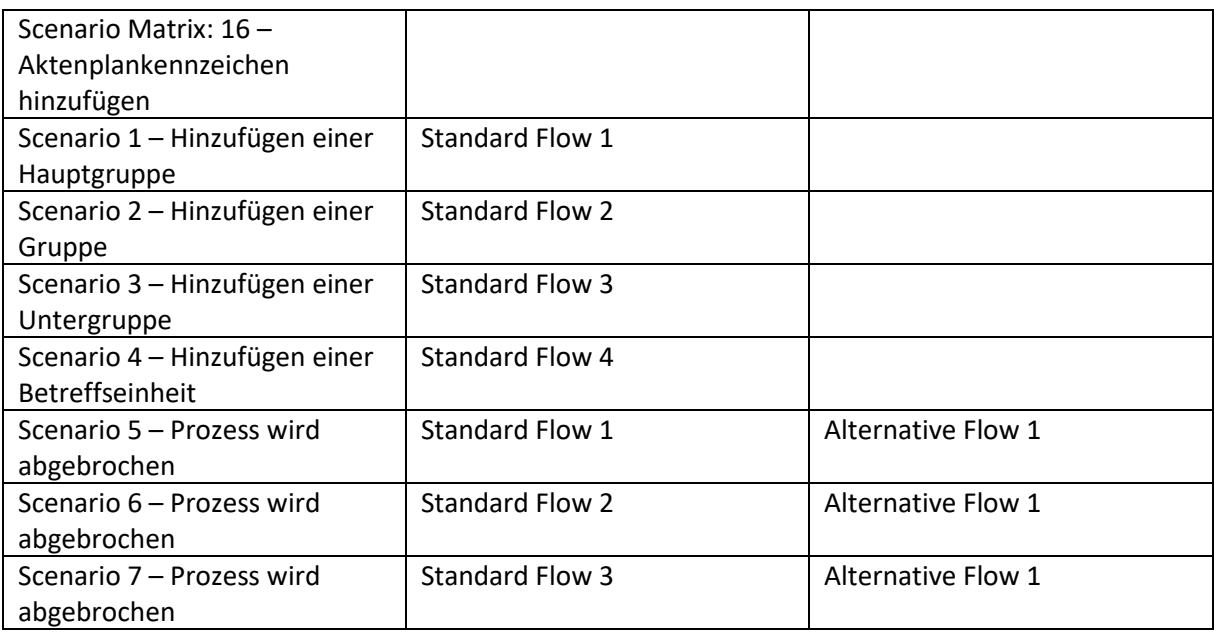

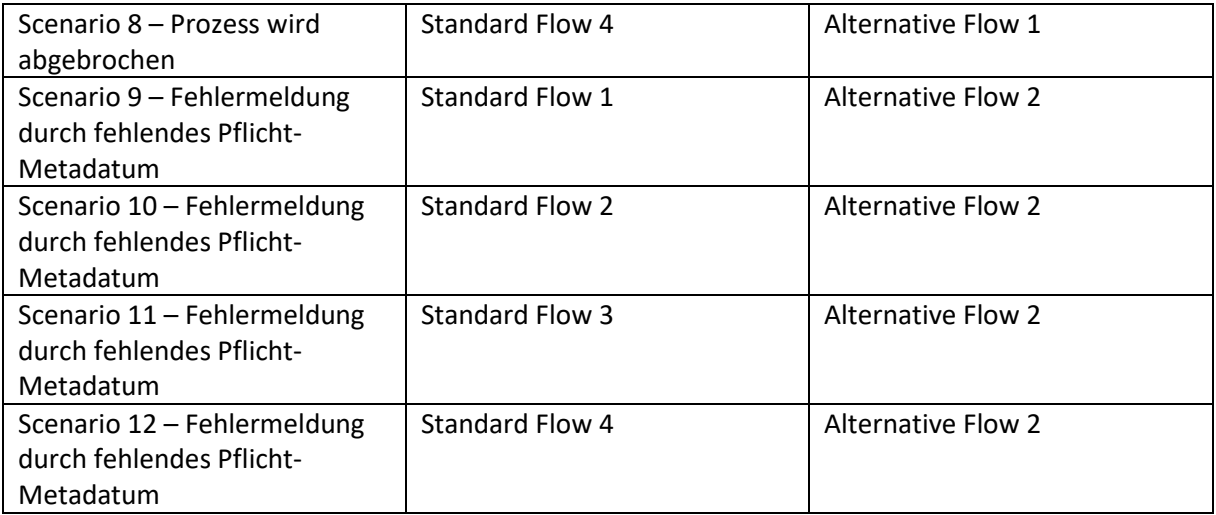

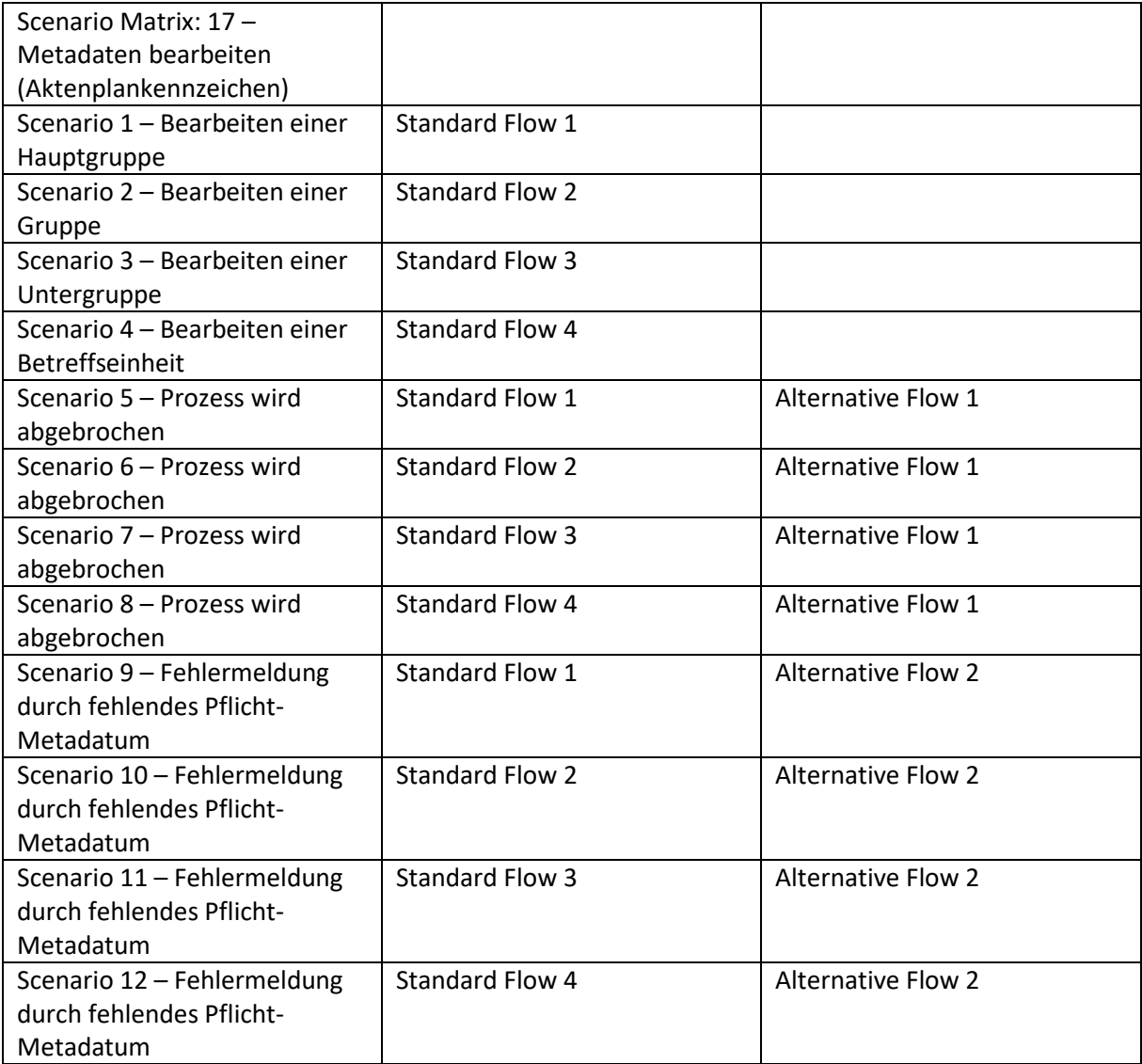

#### Testfallmatritzen

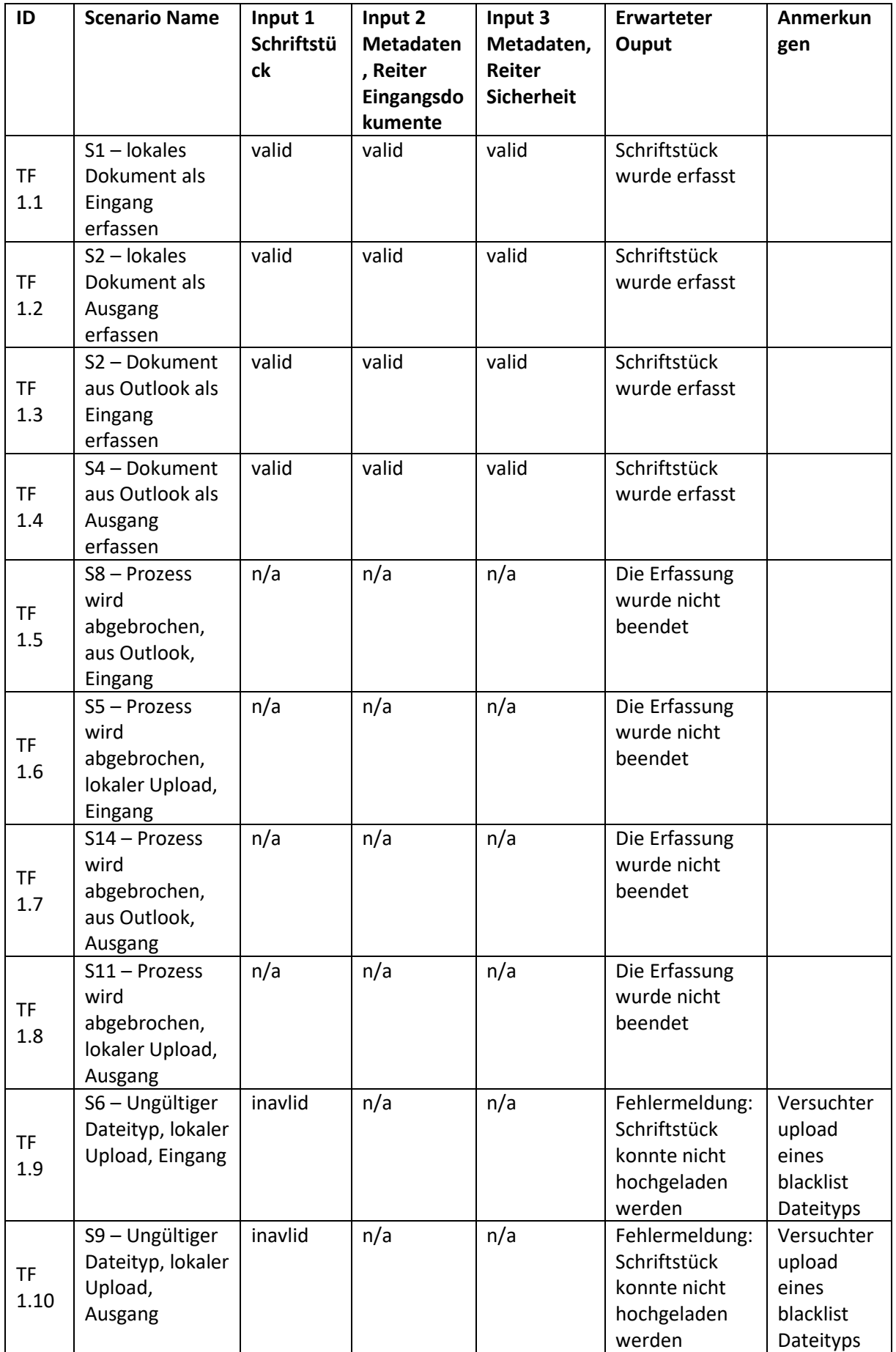

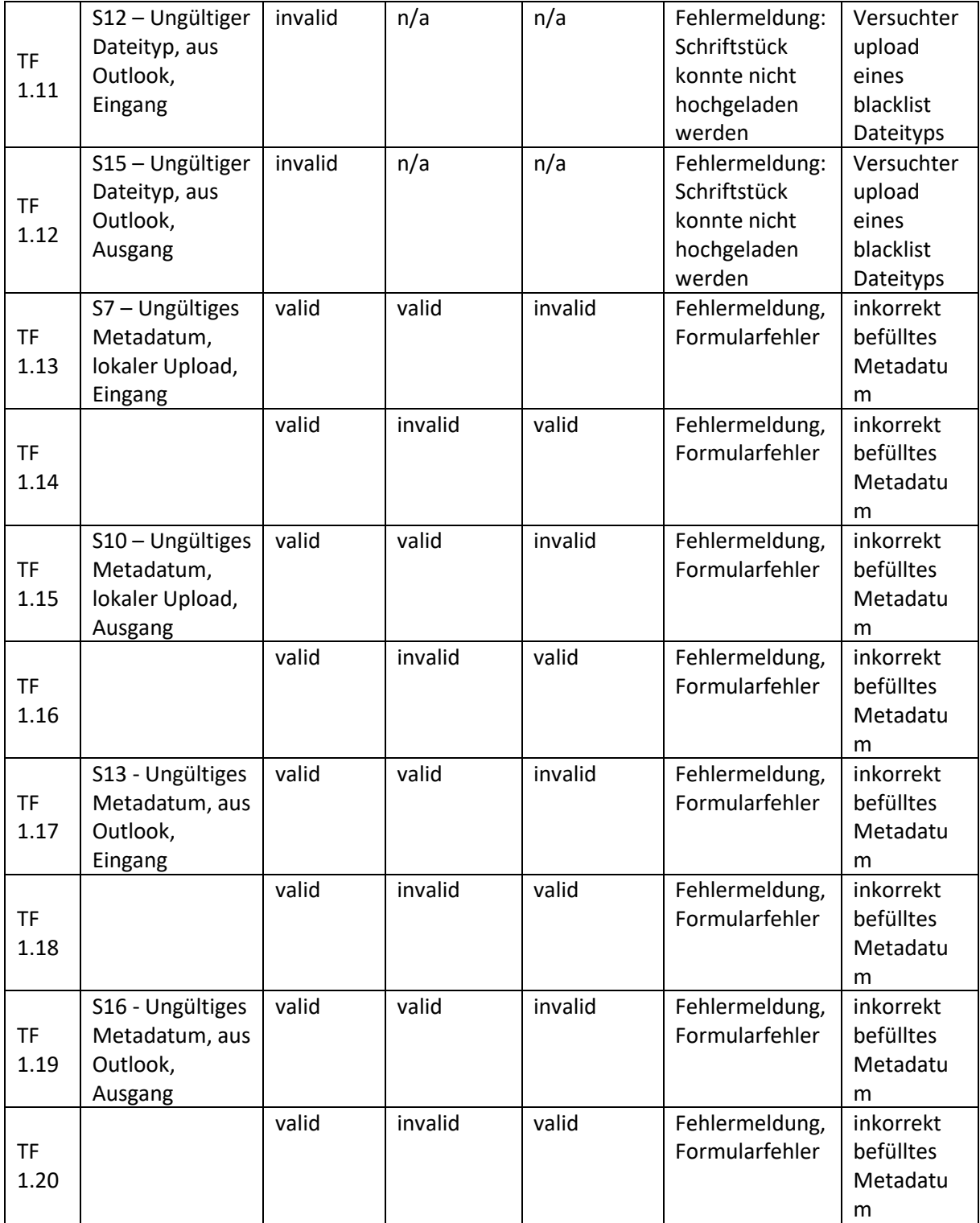

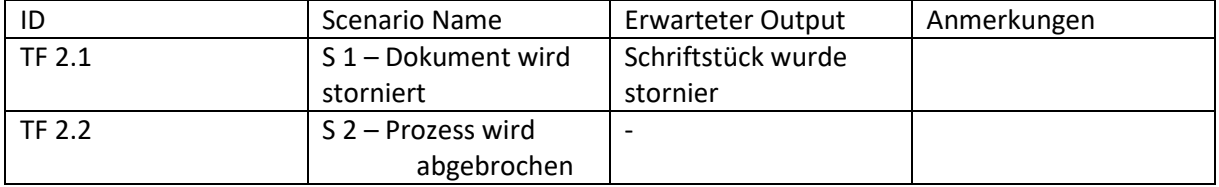

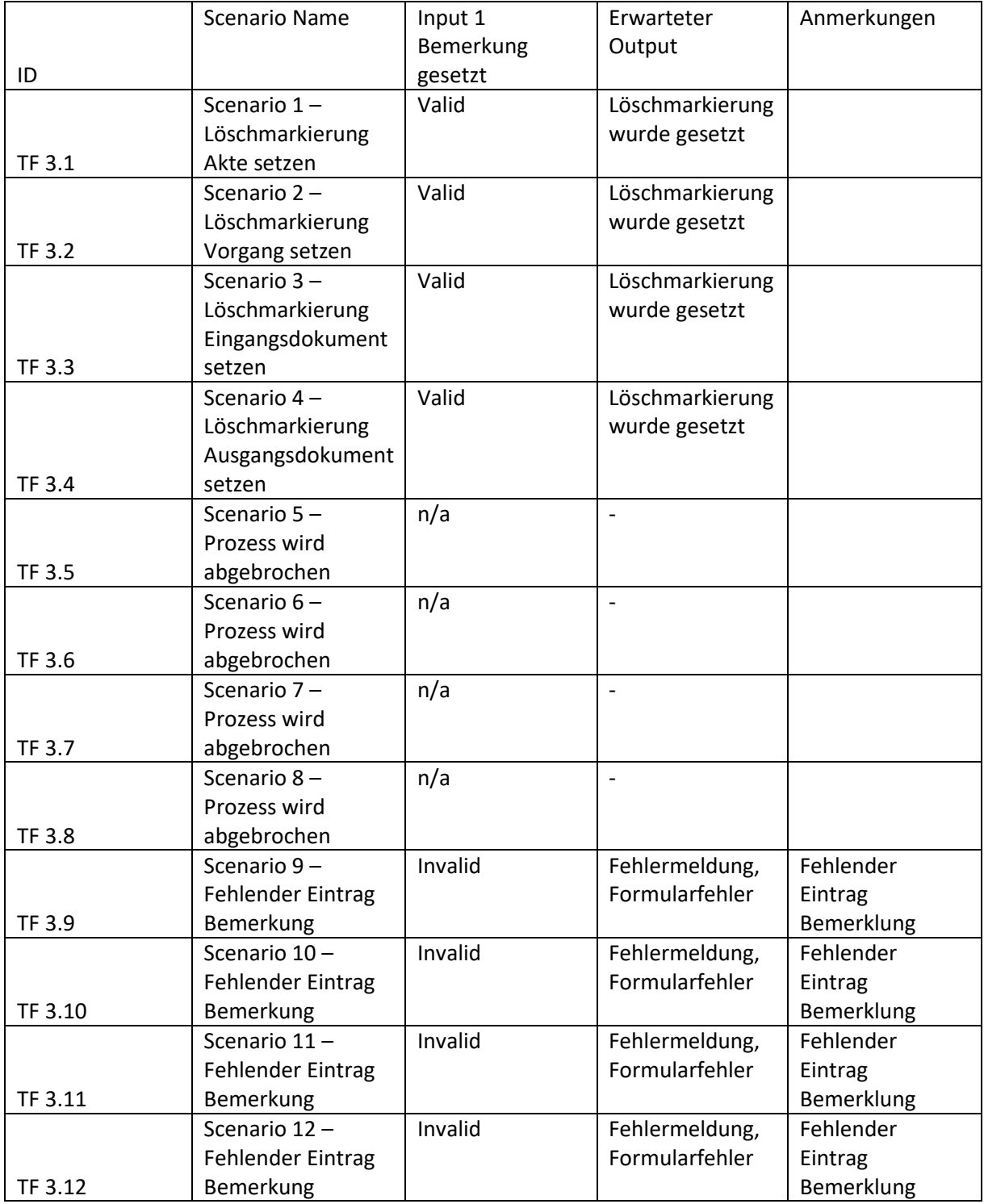

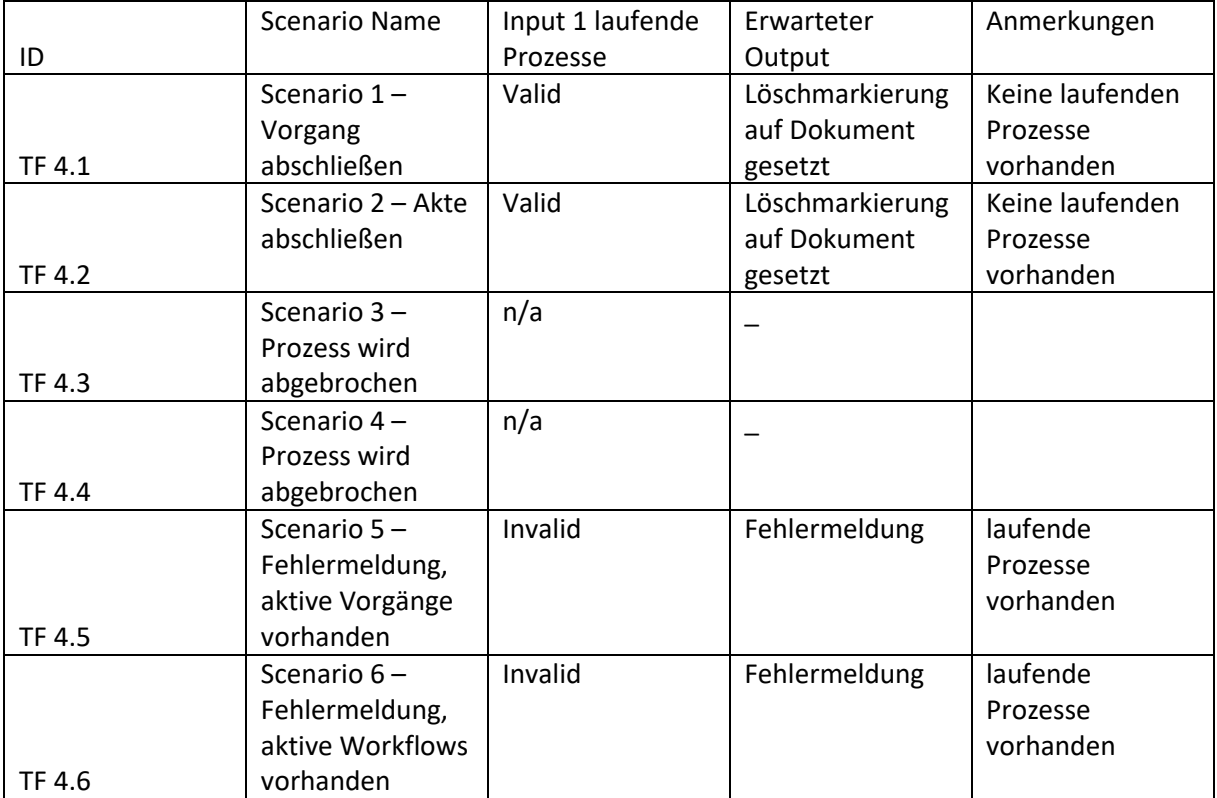